République Algérienne Démocratique et Populaire

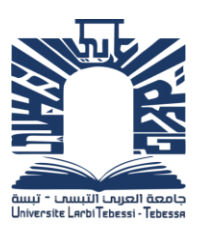

Ministère de l'Enseignement Supérieur et de la Recherche Scientifique

 Université de Larbi Tébessi –Tébessa- Faculté des Sciences Exactes et des Sciences de la Nature et de la Vie Département : Mathématiques et Informatique

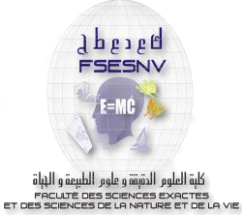

MEMOIRE DE MASTER Domaine : Mathématiques et informatique Filière : Informatique Option : Systèmes d'informations

Thème :

**Une nouvelle approche Web SIG pour la gestion et suivi des projets d'investissement Cas d'étude : Wilaya de Tébessa**

## Présenté par : **BOUDIBA Aimene MAALEM Haithem**

## Devant le jury :

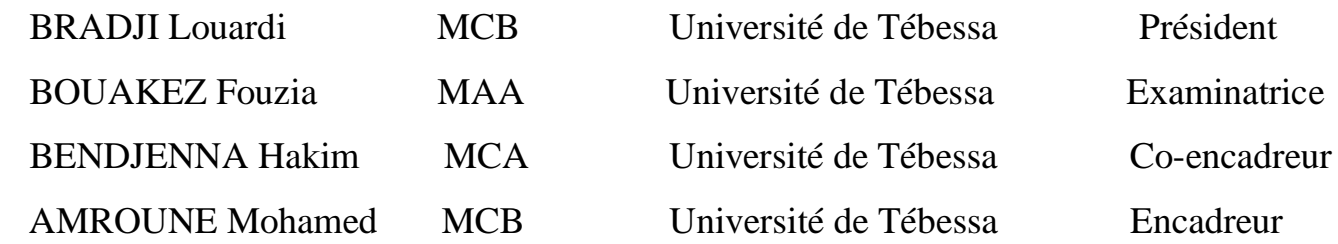

Date de soutenance : 29/05/2016

Note : ………. Mention : ………………………

## Résumé

Lors de la planification et la mise en œuvre des politiques de développement économique et social les décideurs ont souvent besoin d'un outil efficace et simple à manipuler qui permet de suivre l'exécution des projets et d'avoir une vue des potentialités des différentes régions du pays en termes économiques et de mieux appréhender les disparités spatiales qui existent entre elles afin d'aboutir à des propositions ou une politique étudiée, plus juste et équitable lors de la planification

des projets, ainsi le recours au nouvelles technologies qui sont utilisées afin d'améliorer la gestion et le suivi des projets de développement le bon choix de la technologie est consideré comme une problèmatique d'actualité. Afin de contribuer à la résolution de cette problématique, le présent projet a été élaboré suite à une étude des travaux de recherche qui ont été menés en plus d'une étude de l'existant effectué au sein de la direction de la planification de la Wilaya de Tébessa. L'étude effectuée a permis d'identifier et de choisir les divers outils technologique adéquat à la mise en

place du système pour aboutir au développement d'un système orienté SIG. Mots-clés : Gestion de projet, Planification, Système d'information géographique.

## Abstract

When planning and implementing economic and social development policy makers often need a simple and effective tool that enables them to handle their tracks during the developement of projects and to have a view of the potential of different regions of the country economic aspect and a better understanding of the spatial terms disparities between them to produce proposals or policy study, more accurate and equitable in the planning of projects and the use of new technologies that are used in order to improve the management and monitoring of development projects

the right choice of technology is currently considered a topical problematic.

To help solve this problem, this project was developed following a study of the research that has been conducted in addition to the existing study conducted in the Department of Planning of the Wilaya Tebessa. The study identified and chose th e various technological tools appropriate to the implementation of the system to lead to the development of a GIS-oriented system.

Keywords : Project Management, Planning, Geographic Information System.

## Remerciement

Nous remercions dieu tout puissant de nous avoir donné le courage et la patience pour terminer ce modeste travail. Nos remerciements les plus sincères à nos encadreurs AMROUNE Mohamed et BENDJENNA Hakim d'avoir accepté d'encadrer ce travail. Nous les remercient pour leurs compréhensions, ses encouragements Et ses orientations accordés tout au long de ce travail. Qu'ils trouvent ici l'expression de notre profonde gratitude. Nos remerciements vont également aux membres du jury, qui ont accepté et qui vont évaluer la qualité de mon modeste travail. Qu'ils trouvent ici, notre reconnaissance la plus sincère. Et enfin nous présentent nos vifs remerciements à tous ceux et celles qui nous aidé de près ou de loin à l'élaboration de ce travail.

## **Dédicace**

Je tiens à la fin de ce travail à remercier ALLAH le tout puissant de m'avoir donné la foi et de m'avoir permis d'en arriver là.

A Monsieur AMROUNE Mohamed et BENDJENNA Hakim

Un remerciement particulier et sincère pour tous vos efforts Fournis. Vous avez toujours été présent.

Que ce travail soit un témoignage de mon gratitude et mon profond Respect. A ma Très chère Mère H.Khettabi

Affable, honorable, aimable : vous représentez pour moi le Symbole de la bonté par excellence, la source de tendresse et L'exemple du dévouement qui n'a pas cessé de m'encourager et De prier pour moi.

Ta prière et ta bénédiction m'ont été d'un grand secours Pour mener à bien mes études.

A mon très chère père Maalem Kamel

Aucune dédicace ne saurait être assez éloquente pour Exprimer ce que vous méritez pour tous les sacrifices que vous n'as Cessé de me donner depuis ma naissance, durant mon enfance Et même à l'âge adulte.

Aux très cher frère Maalem Moncef et très cher sœur Maalem.B

Mes chers frères, les mots Ne suffisent guère pour exprimer l'attachement, l'amour Et l'affection que je porte pour vous.

Mes fidèles compagnons dans Les moments les plus délicats de cette vie mystérieuse. Je vous dédie ce travail avec tous mes vœux de Bonheur, de santé et de réussite.

A mes oncles : Boumenjel Abdrrahim, et ma tante Khettabi.Z

en reconnaissances de tous les sacrifices consentis par tous et chacun pour me permettre d'atteindre cette ´etape de ma vie A mon ancien enseignant : Gouasmia Hichem j'ai exprimé toute ma reconnaissance. Je vous remercie Je ne serais combien remercier les amis et surtout mes binômes et la famille, pour le soutien impeccable.

#### MAALEM Haithem

## Dédicace

A l'aide de DIEU tout puissant, qui trace le chemin de ma vie, j'ai pu arriver à réaliser ce modeste travail Je dédie ce mémoire,

> $\grave{\text{a}}$  tous ceux et toutes celles qui m'ont accompagné et soutenu durant l'élaboration de ce travail

> > BOUDIBA Aimen

# Table des matières

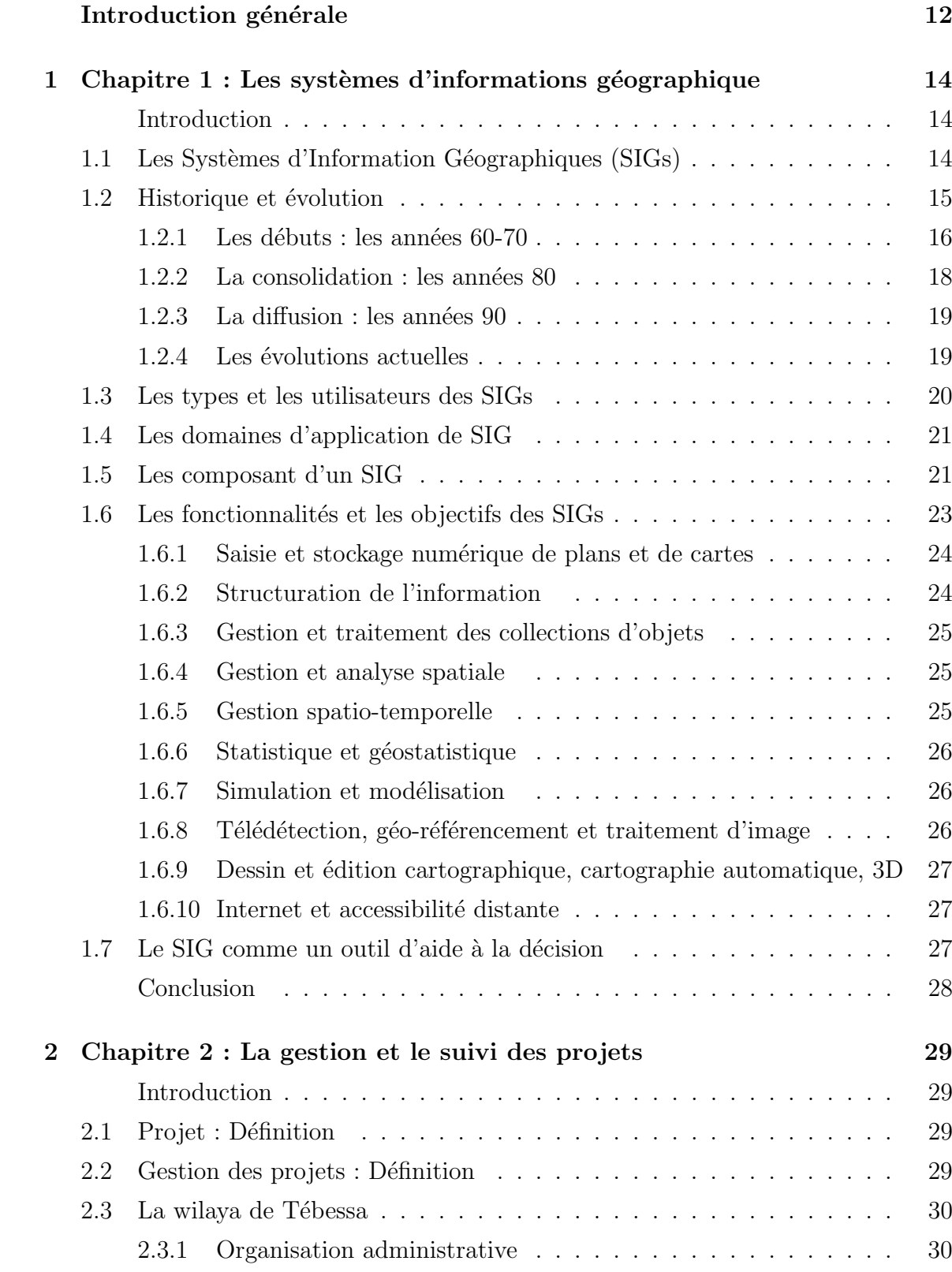

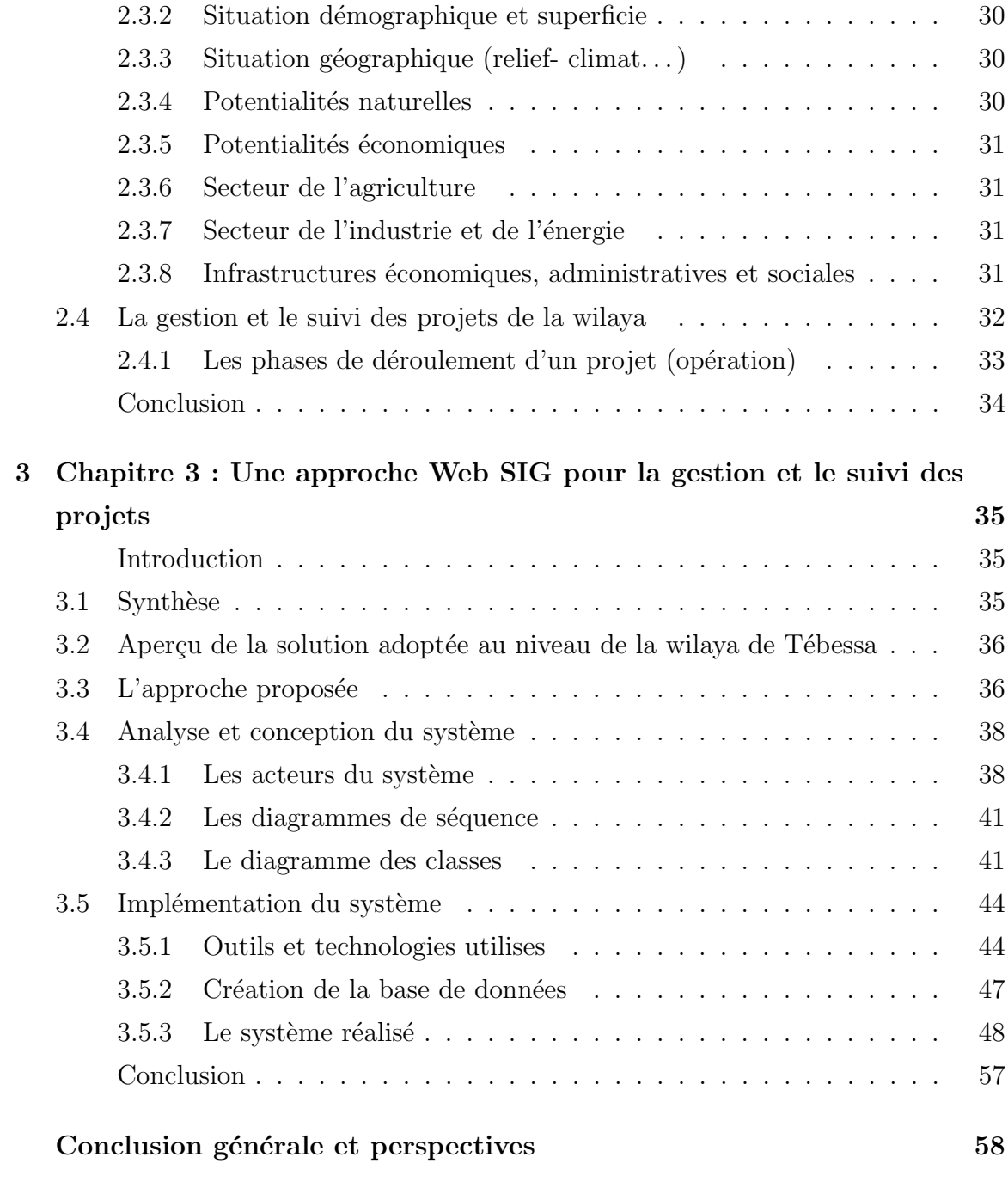

# Table des figures

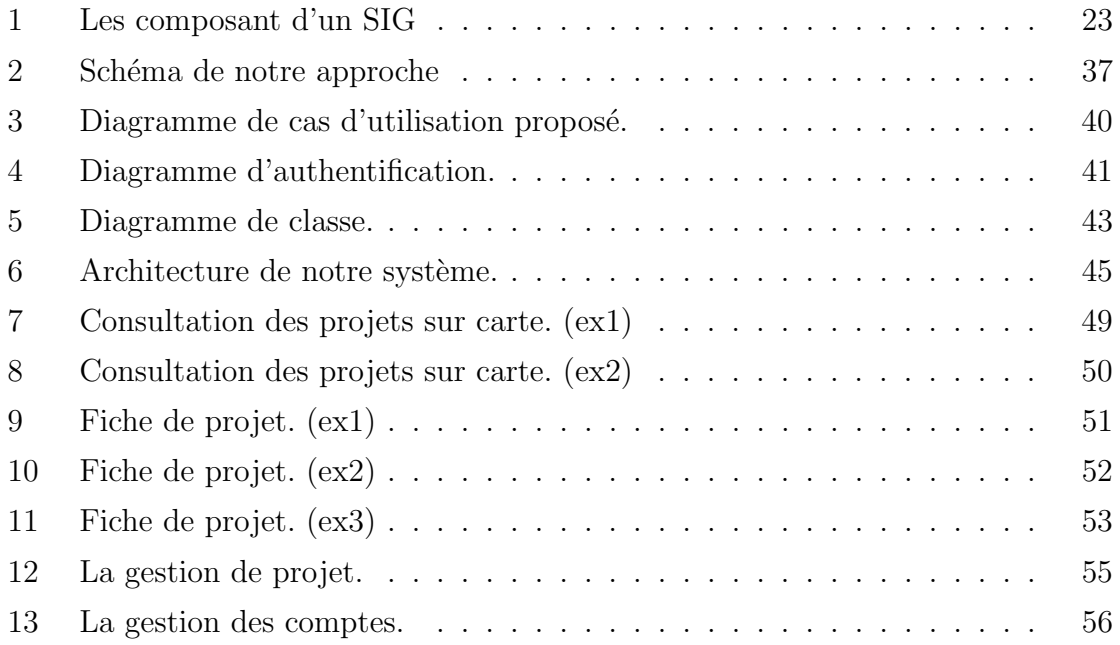

[]

## Introduction générale

### Contexte et Problématique

L'Algérie connaît une augmentation rapide de la population urbaine due à la croissance démographique, et à plusieurs autres paramètres sociaux, économiques, sociales, etc. Cette urbanisation, qui introduit des phénomènes assez complexes, a généré une multitude de problèmes de gestion et de suivi d'exécution des projets qui est un élément essentiel pour le développement économique, politique et social des pays.

Dans un monde où les problématiques de gestion de projets deviennent de plus en plus complexes et multidisciplinaires, plusieurs travaux de recherches ont été menés pour faciliter la gestion des projets urbains, par exemple : le travail de [23] où les auteurs ont développé une application de cartographie sur le Web pour encourager le partage des connaissances de l'adaptation au changement climatique et projets urbains résilients Cet article détaille les résultats d'une initiative qui est la demande d'une carte interactive sur le Web qui fournit un point pour obtenir des informations détaillées de divers projets entrée, une légende sur la carte qui montre la particularité de chaque couleur de point.

Ainsi le travail de [26] détaille l'utilisation d'une carte sur le Web qui permet aux internautes de contribuer par des commentaires dans un secteur sélectionné dans des régions spécifiques.

En plus, l'étude que nous avons effectué au niveau de la wilaya de Tébessa a montré qu'elle est en état de difficultés pour faire face à la problématique de gestion, et ce du fait qu'elle génère beaucoup de problèmes :

- Absence de la visualisation d'avancement de projets (les images, les videos, etc).
- Une interface non conviviale.
- $\bullet$  Echange manuel de donnée.
- $\bullet$  Absence d'une recherche multicritères.
- $\bullet$  Un système monoposte.
- Le manque d'échange automatique de données entre acteurs.
- $\bullet$  Le manque de coordination et de coopération entre les acteurs.

Devant cet état, il est devenu impératif de réfléchir sur un mode de gestion des projets qui pourrait satisfaire ces besoins.

## **Objectifs**

Pour assurer l'interopérabilité et l'efficacité de la gestion des projets, nous devons concevoir un mécanisme pour gérer, organiser et suivre l'exécution des projets. Nous notons que l'augmentation considérable du nombre de projets sur la toile, et le caractère dynamique et volatile de cette entité, complique de plus en plus ces tâches. Plus nous automatisons ces étapes, plus nous gagnons en termes d'interopérabilité [1].

En plus, on a constaté que pour mener à bien cette problématique, la mise en place des outils SIG pourrait avoir un apport considérable. Et c'est dans cette optique que nous nous sommes fixé comme objectif de concevoir et réaliser un SIG qui centralisera des données socio-économiques relatives aux régions du pays et servira d'outil d'analyse et d'aide à la décision de par les nombreux traitements et usages auxquels il pourrait se prêter.

Ainsi, l'objec tif de ce travail est de concevoir un système d'information pour automatiser la gestion, l'organisation et le suivi des projets après l'étude et l'analyse des travaux existants.

## Organisation du mémoire

Le mémoire est composé de trois chapitres :

- Nous présentons dans le premier chapitre, les notions de base et les terminologies liées aux systèmes d'information géographique.
- Le deuxième chapitre présente la gestion des projets au sein de la wilaya de Tébessa.
- Le troisième chapitre présente l'implémentation et la réalisation de notre système qui est l'objectif principale de ce travail.

Ce mémoire termine par une conclusion qui résume notre travail et suivi par quelques perspectives.

## $1$  Chapitre  $1:$  Les systèmes d'informations géographique

## Introduction

Nous présentons dans ce chapitre une collecte de concepts que nous semble important pour trouver le chemin qui peuvent nous aider `a comprendre la signification des systèmes d'information géographique.

### 1.1 Les Systèmes d'Information Géographiques (SIGs)

D'abord l'information géographique peut être vue comme une abstraction de la surface terrestre. Elle représente des objets géographiques de différentes natures (bâtiments, routes, rivières, etc.) dans un espace, de manière à pouvoir les localiser. Elle est définie par le CNIG comme l' $\ast$ information qui est reliée à une localisation sur la Terre, exprimée par rapport à un système de référence  $[2]$ , et par Denègre et Salgé [3] comme un ensemble reliant :

• une information relative à un objet ou un phénomène du monde terrestre, décrit plus ou moins compl`etement par sa nature, son aspect et ses attributs (p. ex. un bâtiment décrit par sa hauteur, son nombre d'étages, sa fonction, etc.); cette description peut inclure des relations avec d'autres objets ou phénomènes (p. ex. ce bâtiment appartient à telle commune, etc.).

• et sa localisation sur la surface terrestre, décrite dans un système de référence explicite (p. ex. système de coordonnées ou adresse postale).

A cette définition peut être ajoutée la composante temporelle : on précise alors que la localisation de l'information est valable à un moment donné [4].

L'apparition de l'information géographique sur le Web est très intéressante pour la gratuité de certaines données, pour l'accès direct à des cartes et à des fonctionnalités, pour la visualisation de données en temps réel ou pour répondre à des questions d'ordre géographique. Cette apparition est assurée à travers une multitude de sites Web à composante géographique dont le potentiel d'utilisateurs est très important avec des profils très différents par leurs compétences, leurs langues ou leurs cultures. Ces sites peuvent être classés comme étant des sites archives pour référencer d'autres sites Web géographiques, des sites catalogues pour accéder à des grandes quantités d'informations géographiques, des sites vitrines pour montrer le savoir-faire en manière d'information géographique ou des sites de services pour utiliser des applications géographiques liées principalement à la cartographie [2].

Un SIG est un ensemble de logiciels qui permettent de saisir, de stocker, de visualiser de l'information géographique numérique. La norme EdiGéo définit un SIG comme étant un "système pour saisir, stocker, vérifier, intégrer, manipuler, analyser et visualiser des données qui sont référencées spatialement à la terre. Il comprend en principe une base de données localisées et les logiciels applicatifs appropriés." [2].

Il est défini aussi comme un environnement conçu pour l'analyse et la modélisation de la distribution spatiale de phénomènes. Il se compose d'une base de données géographique (BDG), d'une boite d'outils contenant des procédures d'analyse, de gestion, de saisie et de représentation ainsi que d'une interface utilisateur.

Le but d'un SIG est d'offrir un système capable de répondre aux diverses questions de base sur les informations géographiques  $[2]$ :

• Où? : Cette question permet de mettre en évidence la répartition spatiale d'un objet géographique. Où se trouve cette intersection?

• Quoi? Qui? Quel(le)? : Cette question renseigne sur les objets géographiques présents dans une zone donnée. Quelle est le nombre de voies de cette route ?

• Comment ? : Ici, une référence est faite à l'analyse spatiale. Comment limiter les accidents ?

• Quand ? : Cette question informe sur l'aspect temporel des objets géographiques. Quand cette autoroute a été mise en service ?

 $\bullet$  Et si ? : Cette dernière question permet de faire des prévisions ou des simulations sur l'avenir. Si le niveau de l'Orne augmente de 3 mètres, quelles seront les villes touchées ?

### 1.2 Historique et évolution

L'historique du développement des SIG peut être divisé en trois périodes : les années 60-70, représentant les débuts et les premières réalisations, les années 80 pour la consolidation et l'apparition des premiers logiciels commerciaux, et les années 90 pour la diffusion générale des outils et de la technologie SIG.

#### $1.2.1$  Les débuts : les années 60-70

Les applications militaires et l'intérêt croissant des gouvernements pour la gestion des ressources sont à l'origine du développement des systèmes d'information géographique. Prenons par exemple le Canada, qui a développé l'un des premiers systèmes dans les années 1960 : pour la première fois, un état avait le sentiment que ses ressources naturelles n'étaient pas sans limites, et son gouvernement a perçu la n´ecessit´e d'intervenir au niveau de la planification et de l'utilisation des ressources. L'échelle utile pour une telle planification varie entre le  $1:20000$  et le  $1:250000$ : sur un pays de la taille du Canada, il fallait utiliser entre 200 et 3000 coupures de carte, pour chaque thème d'étude. Manuellement, le travail de lecture et d'analyse de l'information cartographique aurait pris au minimum trois ans et plus de cinq cent techniciens.

Dans les années 60, le concept même de SIG n'était pas encore développé et les méthodes de stockage et d'analyse d'un nombre important de cartes étaient inexistantes. Les ordinateurs avaient de faibles mémoires et des vitesses de calculs largement d´epass´ees par les plus petits micro-ordinateurs d'aujourd'hui. L'informatique graphique en était à ses débuts, aussi bien pour le matériel que sur la théorie et les algorithmes [5]. C'est entre 1960 et 1970 qu'ont été développés les premières tables à digitaliser, les scanners, les tables traçantes, ainsi que les techniques de base de l'informatique graphique : algorithmique graphique, topologie informatique, traitement d'image et reconnaissance des formes, modélisation bi- ou tri-dimensionnelle. L'interactivité est alors inexistante, et les possibilités de restitution graphique très limitée. Les coûts sont importants : par exemple, un écran graphique - alors basse résolution $co\hat{u}$ te environ 10000 USD en 1967.[5]

La plupart des systèmes d'analyse spatiale développés pendant les années soixante et soixante dix utilisent des structures de données très simples, qui sont basés sur des grilles arbitraires, maillage de l'espace qui ressemble à ce qu'un géographe peut faire manuellement sur une petite surface  $[6]$ . C'est principalement le coût élevé des tables à digitaliser qui est à l'origine de ce choix, surtout dans les universités, où certains ´etudiants devaient remplir `a la main les mailles en fonction de la carte d'origine. . . SYMAP, MIADS, GRID, MLMIS, GEOMAP sont des exemples de systèmes de ce type. D'un autre coté, les systèmes de dessin automatisé se développent, mais sans la notion de base de données. C'est ainsi que se développent les premiers systèmes d'information urbain à la fin des années 60, et ils s'apparentent plus à des systèmes de dessins automatiques qu'à des systèmes de gestion de l'information (DIME, GRDSR) [7].

Dans les années qui suivent, la perception de la nécessité d'une gestion générale des ressources et des potentialités est de plus en plus répandue. Elle implique des moyens de traitement de l'information évolué, notamment dans le domaine de l'information spatialisée. D'autre part, les progrès de la technologie informatique sont importants et rapides ; l'interactivité se développe et les coûts des matériels graphiques sont en baisse, même s'ils restent encore élevés. Les systèmes de gestion de bases de données sont en pleine évolution. Le nombre de systèmes en développement est important, mais peu d'innovations voient le jour, la plupart des développements se font dans le domaine du dessin automatique ou de la cartographie automatique. Les universités sont désormais nombreuses à s'intéresser à ce domaine, et des sociétés commerciales commencent à voir le jour alors qu'elles étaient inexistantes durant les années 60 : ESRI, GIMMS, INTERGRAPH, COMPUTERVISION. . .

On ne parle pas encore de SIG proprement dit, et le développement est plutôt tourné vers les systèmes de dessin et de conception assistée par ordinateur, systèmes que l'on essaye d'adapter aux besoins de la cartographie. Le développement des matériels graphiques est d'ailleurs essentiellement dû au développement de la CAO (conception assistée par ordinateur), en pleine expansion et beaucoup plus porteur à l'époque que celui de l'information géographique. Ce type de matériel reste néanmoins très coûteux.

Si le développement logiciel est important, le nombre des systèmes d'information géographique couvrant de larges territoires reste très faible. Les systèmes sont conçus soit pour stocker, soit pour gérer, soit pour traiter, mais aucun n'est encore vraiment capable non seulement d'archiver, mais aussi de g´erer et de traiter un important volume d'informations spatialisées. Les techniques évoluées de gestion de données sont d'ailleurs peu développées, et les modèles utilisés conviennent mal aux données g´eographiques. Par contre, l'algorithmique graphique, la reconnaissance des formes, le traitement d'image sont des secteurs en plein développement en sciences de l'information.[8]

Le début des années 70 va également voir le développement rapide de la télédétection spatiale et des méthodes de traitement d'image associées. Ces technologies restent alors séparées des SIG, mais elles vont contribuer à favoriser l'essor général de l'infographie. Il faudra néanmoins attendre les années 80 pour voir s'esquisser un rapprochement entre la télédétection spatiale et les SIG, par une intégration réciproque d'information de sources multiples.[7]

#### 1.2.2 La consolidation : les années 80

Les années 80 sont une période de développement des méthodes de gestion de données. La saisie et la gestion de larges bases de données sont maintenant les principaux problèmes théoriques et pratiques. Les problèmes dus au volume des données sont souvent mal perçus ou même ignorés par les administrateurs : un système contenant une dizaine de cartes sera bien différent d'un système contenant 5000 coupures ou plus. Voici quelques chiffres donnant une idée du volume de données de SIG potentiels : [8]

- les 359 coupures de carte de l'United States Geological Survey (utilisation des sols) contiennent approximativement 68 millions de points.

- les cartes topographiques sont beaucoup plus riches : il existe environ 40000 coupures de la carte topographique de l'USGS au 1 :25000, ce qui représente environ 4000 millions de points.

Pour réaliser de telles bases de données, il faudra développer des méthodes de gestion et d'organisation de données de plus en plus efficaces. Le début des années 80 a vu une avancée importante dans les techniques de gestion de données : les systèmes de gestion `a sch´ema relationnel sont plus performants, ils structurent l'information de façon plus rigoureuse et améliorent la résolution des problèmes d'administration de données. Dans ces systèmes, les relations spatiales entre entités géographiques sont malheureusement inexistantes, aussi bien sur le plan théorique que sur le plan pratique : la spatialisation n'est pas gérée en tant que telle, et les concepts théoriques ne sont pas adaptés aux données multidimensionnelles, si bien qu'il est impossible de les faire entrer dans le schéma des systèmes de gestion de bases de données relationnelle classique. De nombreux efforts seront donc entrepris pour étendre le modèle relationnel aux données géographiques, mais il faudra attendre la prochaine décennie pour voir les réalisations pratiques de ces développements

Parallèlement, l'interactivité graphique se développe. Les stations de travail apparaissent, et sont parfaitement adaptées à ce type d'application. Le matériel graphique (traceur, imprimante couleur, table `a digitaliser, scanner) reste n´eanmoins encore coûteux, et le SIG n'est pas encore une application disponible sur micro-ordinateur et accessible du grand public.

#### $1.2.3$  La diffusion : les années  $90$

Les années 90 vont transformer ce panorama, et permettre une large diffusion de la technologie. Les micro-ordinateurs, de plus en plus puissants, remplacent peu à peu les stations de travail. Les accessoires graphiques deviennent également accessibles au grand public. L'offre commerciale s'étoffe, avec des logiciels plus complets et moins chers. On assiste donc à une large démocratisation de l'usage des SIG, avec de nombreux projets qui se développent sans trop de difficultés du fait du modeste volume de données traitées. Mais les méthodes n'évoluent pas beaucoup : la plupart des logiciels commerciaux sont l'émanation directe de produits conçus au début des années 80. Les logiciels commerciaux les plus répandus sont d'ailleurs parfois trop simples, et cherchent à ne pas emmener l'utilisateur non averti sur des chemins trop complexes... Mais la baisse des coûts des matériels de traitement et de restitution va peu à peu mettre le SIG à la portée de tous  $[9]$ .

#### 1.2.4 Les évolutions actuelles

Le développement de l'Internet pousse l'ensemble des produits commerciaux à offrir une solution pour l'interrogation du SIG et la conception de cartes via Internet. Mais cette offre met l'accent sur une consultation simple, au dépend de procédures d'analyse plus complexes. La gestion du temps est encore peu effective dans les SIG, même si le cadre théorique est bien posé. Le problème des multi-représentations spatiale d'un même objet doit également faire l'objet de développements, au niveau de l'implémentation des objets comme au niveau des contraintes d'intégrité. La géostatistique se démocratise peu à peu, même si elle reste encore sous-utilisée dans de nombreux domaines d'application.[10]

 $L'$ évolution vers des SIG 3D est également sensible, avec des techniques de représentation et de visualisation qui suivent les capacités de matériels graphiques en forte évolution. L'introduction de méthodes issues de la vision par ordinateur, de la reconstruction 3D, de techniques d'animation devrait fortement pousser ce secteur en pleine  $evolution.[10]$ 

### 1.3 Les types et les utilisateurs des SIGs

Il est possible de distinguer trois types de SIG [4] :

• Les SIGs généralistes bureautiques ont pour vocation essentielle l'import de données externes et leur analyse pour donner des cartes à insérer dans des rapports ou des présentations.

• Les SIGs généralistes de gestion disposent des mêmes capacités que les SIG bureautiques, sont fréquemment moins conviviaux, mais disposent d'outils de modélisation beaucoup plus puissants, qui vont imposer des contraintes à la saisie et donc assurer une certaine qualité des données. Ces SIGs vont également disposer de capacités client/serveur permettant à plusieurs personnes en réseau de travailler sur la même base de donn´ees `a partir de postes informatiques distants. Ils disposent d'outils de développement pour s'adapter à tout type d'application.

• Les SIGs métiers sont, dès le départ, très spécialisés, destinés à des métiers particuliers. Leur champ d'application est réduit mais ils sont souvent les seuls ou les meilleurs dans leur domaine.

L'outil SIG est, a priori, créé pour un usage privé. Cependant, il est créé pour qu'il soit utilisé par différents types d'utilisateurs :

• Des utilisateurs qui créent (acquièrent) les données et désirant afficher les modèles spatiaux correspondants.

• Des utilisateurs qui utilisent ses modèles que ce soit dans un contexte purement spatial ou dans un contexte relatif à une localisation dans l'espace.

Avec le déploiement de notre outil SIG sur Internet, la communauté des utilisateurs du SIG est susceptible de s'agrandir de façon relativement importante. Pour ce faire, il est difficile de préciser d'une manière exhaustive leur nombre ou leur typologie.

Parmi les motivations du déploiement du SIG sur Internet est de favoriser son utilisation collective ou coopérative. En effet, sur un même projet peuvent travailler différents types d'utilisateurs (ceux qui créent les données, ceux qui alimentent le SIG par des données thématiques, ceux qui interrogent les données pour en dégager des interprétations, des décisions, etc.)[17].

### 1.4 Les domaines d'application de SIG

Les domaines d'application des SIG sont aussi nombreux que variés. Citons cependant :

- $\bullet$  Le Tourisme (gestion des infrastructures, itinéraires touristiques)
- Le marketing (localisation des clients, analyse du site)
- La planification urbaine (cadastre, voirie, réseaux assainissement)
- $\bullet$  La protection civile (gestion et prévention des catastrophes)
- Le transport (planification des transports urbains, optimisation d'itinéraires)
- L'hydrologie
- Les forêts (cartographie pour aménagement, gestion des coupes et sylviculture)
- La géologie (cartographie, aléas, amiante environnemental, prospection minière)
- La biologie (études du déplacement des populations animales)
- Les télécoms (implantation d'antennes pour les téléphones mobiles)[11].

### 1.5 Les composant d'un SIG

Un système d'information géographique se divise généralement en cinq principaux éléments qui sont :

- Matériel : le développement de l'informatique graphique a permis d'utiliser les SIG dans une grande variété d'ordinateurs connectés en réseau ou autonomes.
- Logiciel : plusieurs fonctionnalités sont offertes par les logiciels SIG.

 $\bullet$  Données : les SIG manipulent des données géographiques et des données tabulaires associées pouvant être constituées en interne, ou acquises depuis les producteurs de données. Elles sont de type :

Données factuelles : un SIG doit permettre la manipulation des données de nature alphanumérique liées aux concepts géographiques, des noms de lieux, des valeurs numériques comme la population, les surfaces etc.

Données géométrique : liées à la spécialisation des concepts dans un univers réel à deux ou trois dimensions, et sa représentation devient tributaire d'un système de coordonnées (référentiel) et de sont environnement (relation spatiale), grâce à des primitives de représentation des informations géométriques.

 $\bullet$  Ressources humaines : Les SIG s'adressent à une très grande communauté d'utilisateur depuis ceux qui créent et maintiennent les systèmes jusqu'aux personnes qui utilisent quotidiennement la dimension géographique. Avec l'avènement des SIG sur Internet, la communauté des utilisateurs de SIG s'agrandit de façon importante chaque jour. Il est raisonnable de penser à une brève échéance nous serons tous à des niveaux différents d'utilisateurs de SIG.

• Processus : Le succès de la mise en application d'un SIG est fonction de la bonne conception du plan de sa mise en oeuvre selon des m´ethodes et des pratiques propres  $\alpha$  chaque organisation[4].

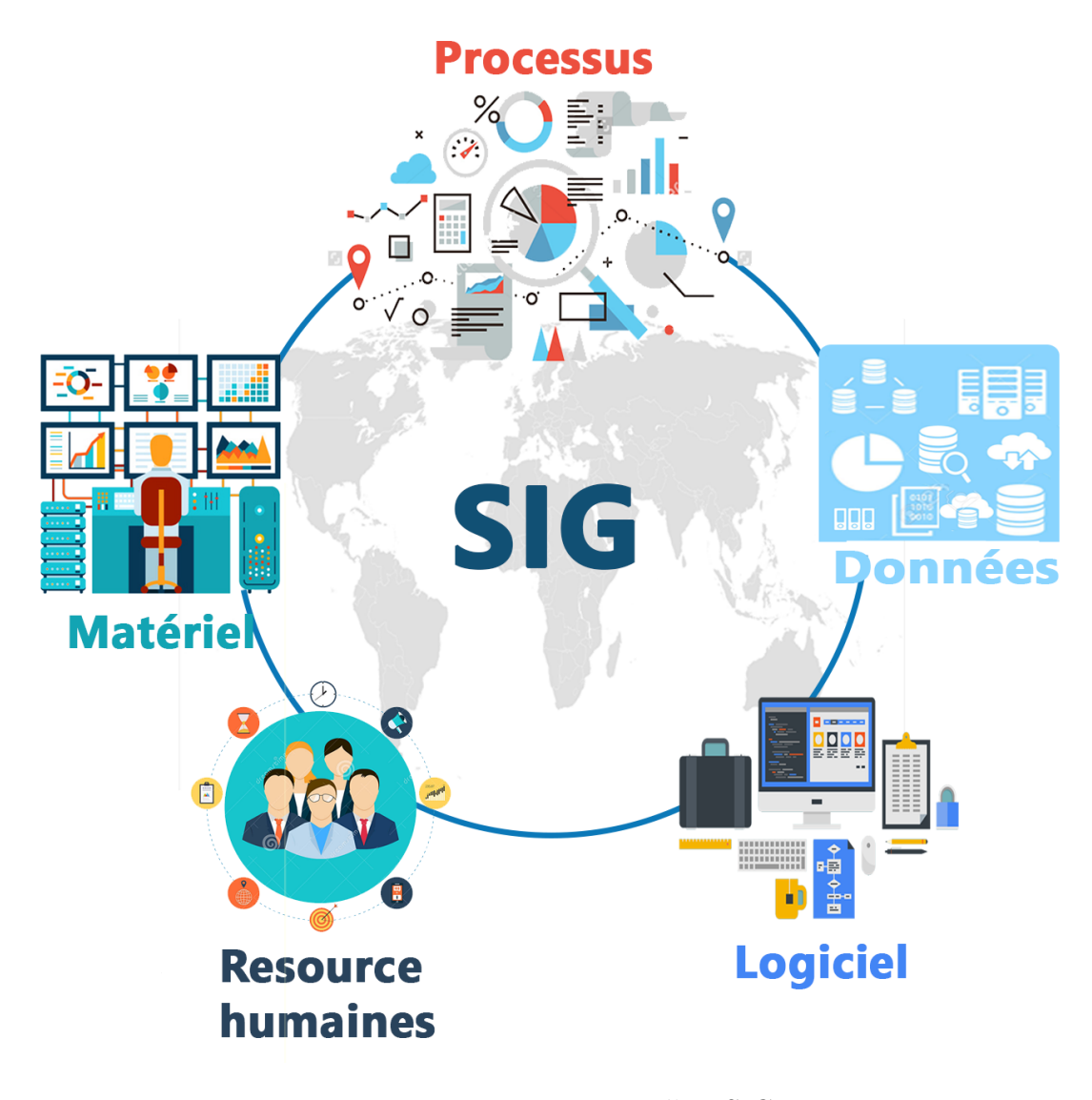

Figure 1 – Les composant d'un SIG [4]

## 1.6 Les fonctionnalités et les objectifs des SIGs

La classification de  $[4]$  se décompose en cinq grands domaines de fonctionnalités SIG :

 $\bullet$  L'acquisition des données : ensemble de fonctions permettant de saisir des données géographiques suivant différentes sources.

• L'archivage des donn´ees : stockage de l'ensemble des donn´ees dans des bases de données aptes à contenir des données géo référencées et sémantiques.

• L'abstraction des données : modélisation des données géographiques au niveau des

bases de données et de l'échange des données.

• L'analyse des données : analyse fournissant un ensemble de fonctions telles que le croisement, la transformation, la manipulation pour pouvoir ressortir de nouvelles informations.

• L'affichage des données : interface entre l'utilisateur et le coeur du système pour présenter des graphismes, des données et informations relatives à l'information géographique.

Nous allons décrire un panorama général des principaux objectifs des systèmes d'information géographique  $[12]$   $[13]$   $[14]$   $[15]$   $[16]$ .

#### 1.6.1 Saisie et stockage numérique de plans et de cartes

Le premier et principal objectif des SIG reste le stockage numérique de données géographiques, bi- ou tridimensionnelles. Mais il y a beaucoup de différences entre un système qui va conserver des objets, avec une description aussi bien graphique que descriptive, et un système qui va seulement conserver un dessin sans contenu sémantique.

#### 1.6.2 Structuration de l'information

Comme tout système de gestion de bases de données, un SIG qui gè re une base de données demande une modélisation du monde réel et une structuration de l'information. Cette structuration est souvent plus complexe, car elle touche des objets qui peuvent avoir de multiples représentations, aussi bien graphiques que descriptives, essentiellement en fonction de l'utilisation qui en sera faite.

Calculs métriques (distances, surfaces), calculs techniques (visibilité, volumes, recherche opérationnelle), positionnement et Projections géographiques

Les SIG permettent de calculer facilement surfaces, distances et volumes à partir des données de localisation des objets. Les calculs et les changements de projections g´eographiques sont facilement accessibles. La recherche op´erationnelle (essentiellement calculs de chemins dans des graphes) trouvent dans les SIG toutes les données dont elle a besoin.

#### 1.6.3 Gestion et traitement des collections d'objets

C'est l'un des objectifs principaux des SIG. Une fois l'information structurée, elle doit être saisie et gérée par le système. Souvent, les SIG laissent la gestion des données descriptive à des SGBD relationnels classiques (comme ACCESS, ORACLE, SQL Server, DBase, etc.), et ne gèrent eux-mêmes que la localisation des objets et les liens entre graphique et description.

Comme tout système de gestion de base de données, le SIG doit assurer la bonne gestion des flux d'informations, des modifications, des mises `a jour, et notamment pour la partie graphique des objets.

Gestion administrative et partage de données entre utilisateurs :

Lorsque les données sont partagées entre plusieurs utilisateurs, comme c'est souvent le cas pour les applications administratives de type cadastre, le SIG a pour objectif de gérer ce partage et d'optimiser l'accès des données entre utilisateurs.

#### 1.6.4 Gestion et analyse spatiale

Les SIG ont vocation à gérer tout type d'objet géographique, du point au pixel, en passant par les zones, les réseaux, etc. L'objectif à atteindre est la constitution d'une base de données géo-référencées, permettant la mise en relation des différents objets de la base, quels que soient les types de ces objets.

Cette mise en relation doit permettre l'analyse spatiale, c'est-à-dire la prise en compte de la localisation dans l'analyse des données. De nombreuses procédures faisant appel à la localisation des objets sont donc implantées dans les SIG (sélections d'objets sur des critères de distances, recherche opérationnelle, agrégations spatiales et changements d'échelle, géo-jointures, interpolations, vectorisations, classifications par proximité, etc.).

#### 1.6.5 Gestion spatio-temporelle

L'introduction du temps dans les SIG permet d'effectuer des interrogations mêlant espace et temps, de manière à pouvoir gérer à la fois l'historique d'un objet et l'état d'un ensemble d'objet à une date donnée. Les SIG ont donc également vocation à gérer les évolutions des objets géographiques. Mais les réalisations concrètes sont peu r´epandues, car la gestion de l'historique des modifications de la localisation d'un grand ensemble d'objets est complexe, aussi bien du point de vue informatique que de celui de la gestion des flux d'informations.

#### 1.6.6 Statistique et géostatistique

La constitution d'une base de données géographiques a souvent pour objectif l'étude d'un territoire dans toutes ses composantes, et le SIG doit alors permettre l'accès facile au calcul statistique, qu'il soit exploratoire ou méthodologique. Certains SIG comportent un module statistique, d'autres gèrent l'interface avec un logiciel spécialisé. L'utilisation de méthodes de la géostatistique doit également être l'un des objectifs du SIG, puisqu'en gérant la localisation, il facilite considérablement l'utilisation de ces méthodes d'analyse ou d'interpolation spatiale.

#### 1.6.7 Simulation et modélisation

L'objectif d'un SIG peut également être l'utilisation d'un modèle pour la simulation d'un processus. Le SIG doit alors faciliter l'interface entre le programme de modélisation ou de simulation et la base de données géographiques, et doit prendre en charge l'ensemble de l'accès à l'information spatiale dont a besoin le programme d'application.

#### 1.6.8 Télédétection, géo-référencement et traitement d'image

Les SIG ont vocation à gérer tout type d'objet géographique. La télédétection aérienne ou spatiale offre une source privilégiée de données géographiques. Les SIG doivent donc également gérer et traiter de type de données, souvent volumineuses. Ils doivent en assurer le bon géo-référencement, permettre l'accès aux traitements propres `a ce type de donn´ees, et permettre leur mise en relation avec l'ensemble des autres données localisées gérées par le système.

#### 1.6.9 Dessin et édition cartographique, cartographie automatique, 3D

Comme tout système de gestion de données, les SIG ont pour objectif l'édition des données résultats d'une requête. Cette édition est souvent graphique puisque l'on traite de données localisées. Les modules de cartographie automatique à partir des données gérées par le système sont donc fondamentaux pour l'utilisateur. De plus en plus, les systèmes intègrent la troisième dimension, et permettent l'édition de données en perspective. Mais la saisie et la maintenance de la troisième dimension est plus complexe.

#### 1.6.10 Internet et accessibilité distante

L'Internet offre depuis plusieurs années de nouvelles perspectives d'accès distant aux données. Les SIG doivent donc permettrent cet accès, en gérant la complexité de structure de l'information localisée, de manière à fournir aux utilisateurs des méthodes simples de consultation et de cartographie via Internet.

### $1.7$  Le SIG comme un outil d'aide à la décision

L'analyse des données spatiales dans un SIG émet généralement un ensemble d'interprétations sur la base desquelles se reposeront des décisions concernant un phénomène spatial ou non. Dans ce contexte, un SIG peut être défini comme  $\ll$  un ensemble de données repérées dans l'espace, structuré de façon à pouvoir en extraire commodément des synthèses utiles à la décision  $\ge$  [18]. Cette définition qualifie le SIG d'un outil incontournable d'aide à la décision. En effet en s'inspirant de [19], un SIG doit pouvoir répondre à des questions du genre :

 $\bullet$  Où? (Où se trouve tel objet ou tel phénomène spatial?)

Vu qu'il gère des données géo-localisées, le SIG est l'outil le mieux placé pour répondre à telle question. Cette question porte sur la distribution ou la répartition des objets et phénomènes spatiaux dans une zone géographique donnée.

• Quoi? (Que trouve-t-on à tel endroit?)

Cette question porte sur tous les objets ou phénomènes spatiaux se trouvant dans un endroit donné.

• Comment ? (Comment tels objets ou tels phénomènes sont répartis dans l'espace et

quel type de relation existe-t-elle entre eux ?)

C'est une question fondamentale dans l'analyse spatiale qui consiste à trouver des réponses concernant une problématique spatiale données qui porte sur la répartition des objets spatiaux dans l'espace et les relations entre eux.

• Quand ? (Quand est-ce-que tel phénomène spatial aura lieu ?)

Cette question porte sur l'analyse temporelle des objets ou phénomènes spatiaux. Elle consiste à faire des prévisions sur les changements qui auraient lieu concernant tels objets et phénomènes spatiaux.

 $\bullet$  Si? (Que se passerait-t-il si tel phénomène spatial aurait lieu et quelles conséquences se produisaient sur tels objets spatiaux ?)

Cette dernière question complète la question précédente. Elle permet de dégager des hypothèses concernant un scénario spatial et ses conséquences sur des objets spatiaux (simulation).

## Conclusion

Le système d'information géographique né de la nécessité constante de la société pour obtenir des informations sur les territoires, ce qui constitue l'un des domaines les plus dynamiques et innovantes avec un effet indéniable sur la société. Dans le prochain chapitre, nous présentons un état de l'art sur la gestion et le suivi des projets en général puis dand la wilaya de Tébessa comme cas d'étude.

## 2 Chapitre 2 : La gestion et le suivi des projets

## Introduction

Ces dernières décennies, un intérêt progressif a été porté à la décentralisation des comp´etences, aux pratiques de gouvernance - territoriale et des organisations - ainsi qu'aux dynamiques locales de d´eveloppement. Dans cette situation, l'action publique implique une plus grande diversité d'acteurs, aussi bien publics que privés, dans les processus de d´ecision et de gestion. Ces ´evolutions participent `a la reconfiguration des rapports entre acteurs et à l'émergence de nouveaux modes de coordination entre ces acteurs.

La gestion des projets élaborée dans ce mémoire concerne en particulier la Wilaya de Tébessa. Afin de bien présenter le processus de gestion et suivi des projets d'investissement de la Wilaya, nous allons consacré une partie pour la présentation de cette dernière.

Ce chapitre décrit aussi le cycle de vie d'une opération ou d'un projet en commençant par l'inscription jusqu'à la clôture.

### 2.1 Projet : Définition

Il y plusieurs définitions du projet :

Selon le PMI (Project Management Institut)

 $\leq$  Un projet est un effort temporaire exercé dans le but de créer un produit, un service ou un résultat unique.»

 $\leq$  Un projet est un processus unique qui consiste en un ensemble d'activités coordonnées et maitrisées, comportant des dates de débuts et de fin, entrepris dans le but d'atteindre un objectif conforme à des exigence spécifique, incluant des contraintes de délais, de coûts et de ressources. $\geq$  [20]

## 2.2 Gestion des projets : Définition

Selon le PMI ( Project Management Institut)

 $\leq$ le management de projet est l'application de connaissance, de compétences, d'outils et de technique aux activités d'un projet afin d'en satisfaire les exigences.  $\geq$  [21]

### 2.3 La wilaya de Tébessa

Cette section présente la wilaya du point de vue administratif, naturelle, économique et social

#### 2.3.1 Organisation administrative

· Nombre de Da¨ıras : 12 · Nombre de communes : 28

#### 2.3.2 Situation démographique et superficie

La wilaya compte une population de 634 332 habitants. (Estimation 2007) et s'étend sur une superficie totale de 14 227 km2.

### 2.3.3 Situation géographique (relief- climat...)

La wilaya de Tébessa est située au Sud-est du pays, sur les Hauts plateaux. Elle est limitée :

Au Nord par la wilaya de Souk-Ahras

A l'Ouest par les wilayas d'Oum El Bouaghi et Khenchela

Au Sud par la wilaya d'El- Oued

A l'Est par la Tunisie.

#### 2.3.4 Potentialités naturelles

L'agriculture : La Wilaya dispose de 312.175 ha de terres agricoles (38% de la superficie totale) dont près de 14.225 ha en irrigué (soit 4,56% de la SAU) et de 171000 ha en exploitations forestières et enfin 280000 ha comme zones alfatières.

D'autre part la wilaya dispose d'un cheptel estimé à 875.000 têtes ovines et 152.000 têtes caprines.

L'hydraulique : Les ressources souterraines de la wilaya atteignent 105,8 Hm3, Quant aux ressources mobilisées elles sont de 102.4 Hm3.

Les ressources minières : La wilaya de Tébessa est considérée comme le 1er producteur de fer et de phosphate du pays ; notamment aux mines de fer de Ouenza et Boukhadra et de phosphates de Djebel-Onk.

#### 2.3.5 Potentialités économiques

La wilaya est dotée de deux zones industrielles l'une à Tébessa et l'autre à El Aouinet, et de 11 zones d'Activités.

#### 2.3.6 Secteur de l'agriculture

La production végétale est très diversifiée, céréales d'hiver, fourrage sec, maraîchage, fruits, olives et dates.

La production animale est de 80000 Qx de viande rouge, 15200 Qx de viande blanche.

#### 2.3.7 Secteur de l'industrie et de l'énergie

L'unité de Ferphos Ouenza produit au total 1 641 109 T en minerai de fer. En matière de minerai de phosphate, l'unité Ferphos Djebel Onk produit 767 403 T. D'autre part, et avec l'existence de gisements importants et substances utiles et la diversification de ses activités, grâce à l'extension des infrastructures de base (réseau routier et ferroviaire), du réseau de gaz et de l'hydraulique, la wilaya de Tébessa est devenue un pôle industriel, avec l'implantation de nouvelles unités : Cimenterie, E.N granulats, E.N de tubes `a gaz et semoulerie.

#### 2.3.8 Infrastructures économiques, administratives et sociales

La wilaya dispose d'une infrastructure de base importante dont :

· 565 Km de routes nationales, 418 Km de chemins de wilaya et 1200 kms de chemins communaux.

 $\cdot$  446 écoles primaires, 96 CEM et 32 Lycées.

 $\cdot$  8 hôpitaux et 37 polycliniques.

· Le secteur de la jeunesse et les sports est doté de deux stades de football communaux, une salle omnisport, une piscine olympique, 10 piscines en plein air et 32 aires de jeux

## 2.4 La gestion et le suivi des projets de la wilaya

Les opérations ou projet de développement en cernés pour notre étude dans ce mémoire relèvent du programme du plan sectoriel. Cependant, les opérations sont structurées et proposées par secteur. Chaque secteur contient des sous-secteurs à son tour chaque sous-secteur englobe des chapitres.

Les tableaux suivant montrant les différents secteurs, sous-secteurs et chapitres.

| Numéro | Secteur                                       |
|--------|-----------------------------------------------|
| 100    | INDUSTRIES MANUFACTURIERES                    |
| 300    | AGRICULTURE ET HYDRAULIQUE                    |
| 400    | SOUTIEN AUX SERVICES PRODUCTIFS               |
| 500    | INFRASTRUCTURES ECONOMIQUE ET ADMINISTRATIVES |
| 600    | EDUCATION-FORMATION                           |
| 700    | INFRASTRUCTURES SOCIO-CULTURELLES             |
| 800    | CONSTRUCTION ET MOYEN DE REALISATION          |

TABLE – secteurs.

Les sous-secteurs du secteur : INFRASTRUCTURES SOCIO-CULTURELLES

| Numéro | sous-secteur               |
|--------|----------------------------|
| 771    | <b>INFORMATION</b>         |
| 772    | <b>CULTE</b>               |
| 773    | INFRASTRUCTURES SANITAIRES |
| 774    | <b>JEUNESSE</b>            |
| 775    | <b>CULTURE</b>             |
| 776    | PROTECTION SOCIALE         |
| 777    | <b>MOUDJAHIDINE</b>        |
| 881    | <b>AMENAGEMENT</b>         |
| 882    | <b>LOGEMENTS</b>           |

TABLE – sous-secteurs.

Les chapitres du sous-secteur : JEUNESSE

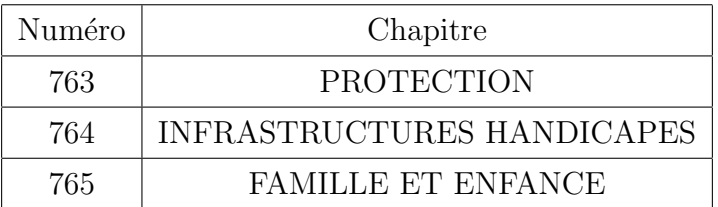

Table 3 – Chapitre.

#### 2.4.1 Les phases de déroulement d'un projet (opération)

#### Phase d'inscription

Suite à des séances de travail regroupant les principaux acteurs. Un ensemble de projets sont arrêts par secteur. Toute opération retenue fait l'objet d'une décision d'inscription portant toutes les informations utiles telle que : le numéro, l'autorisation du programme (API), date d'inscription, secteur, sous-secteur, chapitre, Date ODS (ordre de service), Numéro ODS, Emplacement

Chaque décision d'inscription crée un dossier de projet

#### Phase de paiement

La réalisation de chaque projet passe par plusieurs étapes, à la fin de chaque phase un état de paiement est effectué, le paiement de chaque état provoque une mise à jour des donnée du projet à fin d'actualiser les valeurs de le total paiement et le reste à réaliser, les formules suivante sont utilisé :

Total paiement =  $\sum_{i=1}^{n}$  paiement<sub>n</sub>

 $RAR = APA$ - Total paiement

#### Phase évaluation dévaluation

Due a des problèmes économiques, l'APA (autorisation du programme actuelle) d'une opération peut se diminue, cette dernière elle s'appelle une dévaluation, si le API ne satisfait pas les besoins financière d'une opération il peut s'augmenter, elle s'appelle une réévaluation, avec les deux cas l'APA de l'opération sera mis à jour par la formule suivante :

 $APA = API + \sum_{i=1}^{n} réévaluation_n - \sum_{i=1}^{n} dévaluation_n$ 

#### Phase Arrêts et Reprises

A cause des plusieurs problemes naturelles : la pluit, la neige, le vent, ou à d'autre problèmes : grèves de employer, ... etc un projets peut être arreter et repris lorsque le problème est résolu.

#### Phase de clôture

La clôture d'une opération applique la mise à jour du PEC (programme en cours) chaque opéation clôturé est classée dans la nomenclature des opérations clôturés, si le RAR est conséquant le montant peut être utilisé par soit des réévaluations ou des paiements d'autre opérations.

### Conclusion

Ce chapitre a montré que l'investissement dans la prévention, accompagné d'un système de contrôle fiable permet de réduire de façon significative et rapide les couts des défaillances, des longs retards et des surcoûts pendant l'exécution des projets. Dans le prochain chapitre, nous présenterons un synthèse sur les travaux de recherche effectués sur la gestion des projets, nous montrerons le système utilisé par la Wilaya de Tébessa pour la gestion des projets avant de présenter notre approche et son implémentation.

# 3 Chapitre 3 : Une approche Web SIG pour la gestion et le suivi des projets

## Introduction

Après avoir décrit, dans les chapitres précédents, les fondements théoriques et techniques de nos travaux pour la mise en place d'un prototype Web SIG. Nous organisons ce chapitre une partie des travaux de recherches existants avec un aperçu sue le système utilisé par la wilaya de Tébessa.

## 3.1 Synthèse

Il existe dans la littérature plusieurs travaux autour de l'amélioration de la gestion et le suivi des projets, citons parmi eux : le travail de  $[23]$  où les auteurs ont d´evelopp´e une application de cartographie sur le Web pour encourager le partage des connaissances de l'adaptation au changement climatique et projets urbains résilients Cet article détaille les résultats d'une initiative qui est la demande d'une carte interactive sur le Web qui fournit un point pour obtenir des informations détaillées de divers projets entrée, une légende sur la carte qui montre la particularité de chaque couleur de point. L'application utilise la plate-forme gratuite de Google Maps.

L'article [26] détaille l'utilisation d'une carte sur le Web qui permet aux internautes de contribuer par des commentaires dans un secteur sélectionné dans des régions spécifiques. L'application utilise la plate-forme gratuite de Google Maps.

Dans [24], les auteurs détaillent les résultats d'une initiative qui est la demande d'une carte interactive sur le Web qui permet aux internautes de contribuer deux types de renseignements : des observations ou bien des opinions sur des endroits spécifiques au canada. L'application utilise la plate-forme gratuite de Google Maps.

Enfin, l'article  $[25]$  détaille l'utilisation d'une cartographie destiné à fournir des informations au public, et encourager leur contribution en temps de crise, et pour faire apparaître de nouveaux potentiels en matière de services d'urgence. L'application utilise la plate-forme gratuite de Google Maps.

Cependant, le travail que nous présentons dans ce mémoire s'articule autour de plusieurs contributions associées :

La première contribution de ce mémoire concerne le suivi des projets avec mode de visualisation sur carte en affichant l'emplacement de chaque projet et ces d´etails ou bien en forme de liste, puis la consultation de toutes les informations relatives à un projet (tels que les documents, les suivi vidéo, images, etc) avec une recherche multicritère.

La deuxième contribution concerne la traçabilité des mises à jour des données qui est accessible seulement au superviseur.

La troisième contribution concerne la communication sécurisée entre les acteurs du système en intégrant un système de messagerie qui permet de faciliter l'échange et la communication entre les différents intervenants du système sur l'avancement et l'évaluation des projets.

## 3.2 Aperçu de la solution adoptée au niveau de la wilaya de Tébessa

La wilaya de Tébessa possède un système de gestion de projets, ce dernier est un site web non-héberger limité par :

- Absence de la visualisation d'avancement de projets (les images, les videos, etc).
- Une interface non conviviale.
- $\bullet$  Echange manuel de donnée.
- $\bullet$  Absence d'une recherche multicritères.
- $\bullet$  Un système monoposte.
- Le manque d'échange automatique de données entre acteurs.
- $\bullet$  Le manque de coordination et de coopération entre les acteurs.

## 3.3 L'approche proposée

L'approche proposée pour la gestion et le suivi des projets est structurée en plusieurs étapes chaque étape est implémenté par un module. Dans l'objectif est expliquée dans le chapitre précédent.

La figure suivante présente les principaux modules :

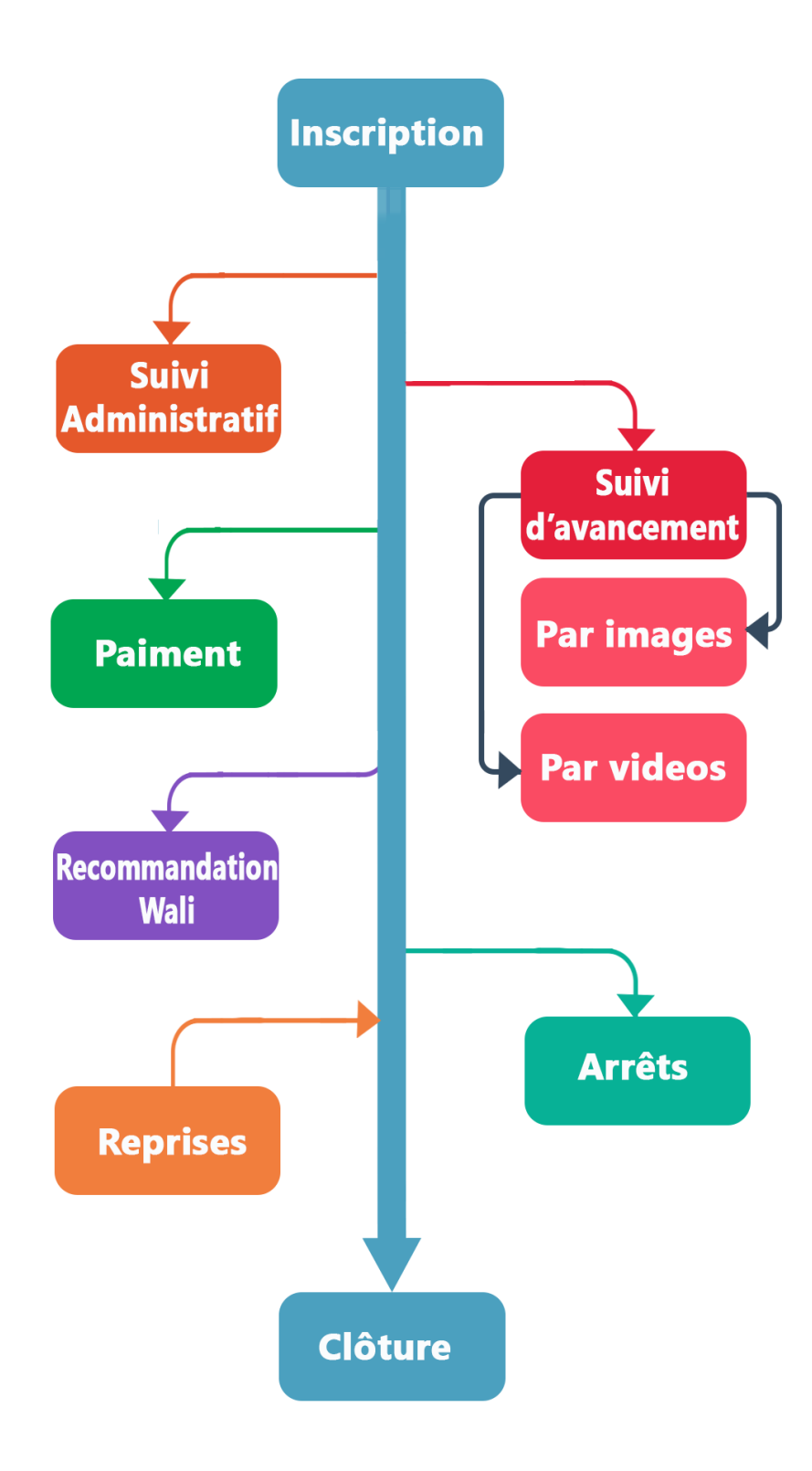

FIGURE – Schéma de notre approche

### 3.4 Analyse et conception du système

Dans cette section, nous présentons l'analyse effectuée pour la mise en place de notre système en utilisant une démarche UML. Il s'agit d'évaluer l'ensemble des besoins fonctionnels en vue de dégager les spécifications des fonctionnalités attendues tout en demeurant dans l'esprit des méthode agiles qui consacrent moins de temps à la documentation du projet et privilégient la rapidité de mise en œuvre ainsi que le dialogue permanent avec les utilisateurs. Nous présenterons d'abord l'ensemble des acteurs qui devront éventuellement interagir avec notre système, ensuite nous décrirons en détail les interactions des acteurs et notre système.

Nous enchainerons par la suite par la présentation des comportements de ces interactions par le digramme des séquences. Nous terminerons par le diagramme des classes qui devrait être traduit en schéma des données de notre application.

#### 3.4.1 Les acteurs du système

Il ressort de notre analyse des besoins les acteurs suivant :

Administrateur, Responsable du secteur, le Wali et on peut ajouter un quatrième acteur qui représente le serveur Google Maps.

- L'administrateur L'administrateur est le super utilisateur ayant accès à toutes les fonctionnalités de la plateforme.

#### - Le Responsable du secteur

Il est celui qui consulte les informations relatif à son secteur et les mises à jour faites par les administrateurs.

- Le Wali Il est celui qui consulte toutes les informations de tous les secteurs et les mises à jour faites par les administrateurs.

- Serveur Google Maps Il est chargé de fournir la carte correspondant à la demande de la plate forme.

- Diagramme des cas d'utilisation Le diagramme de cas d'utilisation représente la structure des grandes fonctionnalités nécessaires aux utilisateurs du système, il est utile pour :

1. Donner une vue du système dans son environnement extérieur.

2. Définir la relation entre l'utilisateur et les éléments que le système met en œuvre.

3. Exprimer simplement les besoins des utilisateurs.

4. Analyser les besoins des utilisateurs.

5. Déterminer les interfaces du système.

### • Les principaux cas d'utilisation

### - Authentification

Lorsqu'on veut accéder à l'espace privé, un formulaire s'ouvre demandant un login et un mot de passe et vous dirige vers la page correspondant à votre profile.

#### - Consulter les opérations (Mode carte)

C'est un espace réservé aux Wali et les responsables des secteurs, qui doivent d'abord s'authentifier. Une fois accédés ils peuvent effectuer ce cas d'utilisation, Il s'agit de :

- Afficher une carte

- changer de type carte (plan, satellite ou relief).

- Afficher les infos bulle d'un site géographique donné.

 $-$  Zoom  $(+/-)$ : Permet d'agrandir/réduire les dimensions de la carte ou du plan sur la zone cliquée.

- Afficher les markers selon les catégories de sites.

#### - Ajouter une opération, un suivi, etc.

Seuls l'administrateur peut accéder à cette fonctionnalité pour ajouter une opération, un suivi etc.

#### - Mise a jour d'une opération, un suivi, etc.

Seuls l'administrateur peut accéder à cette fonctionnalité pour modifier une opération, un suivi etc.

#### - Notre diagramme des cas d'utilisation

La figure ci-dessous représente les différentes interactions entre les acteurs et le système

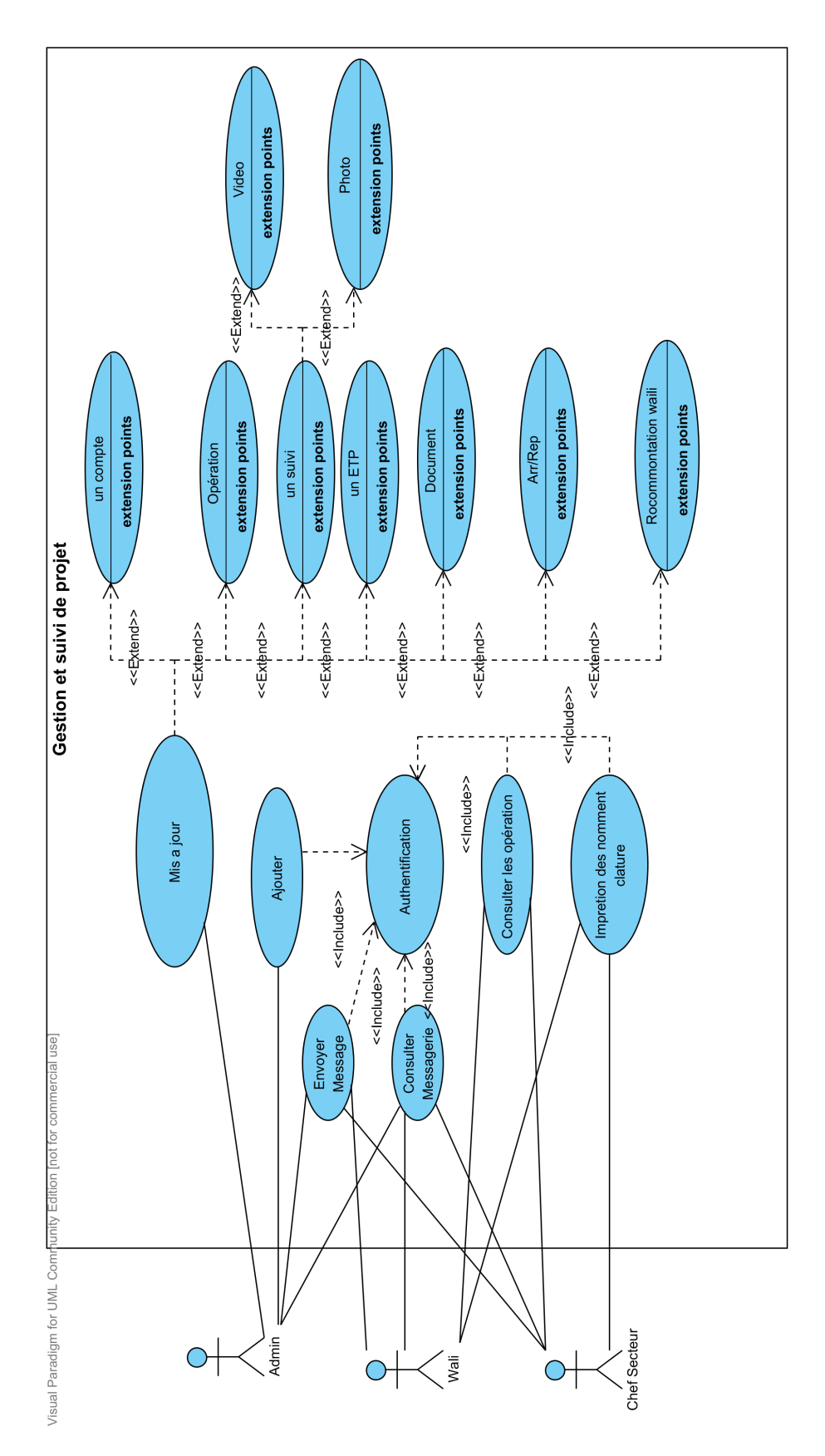

FIGURE – Diagramme de cas d'utilisation proposé.

### 3.4.2 Les diagrammes de séquence

Diagramme de séquence : Authentification

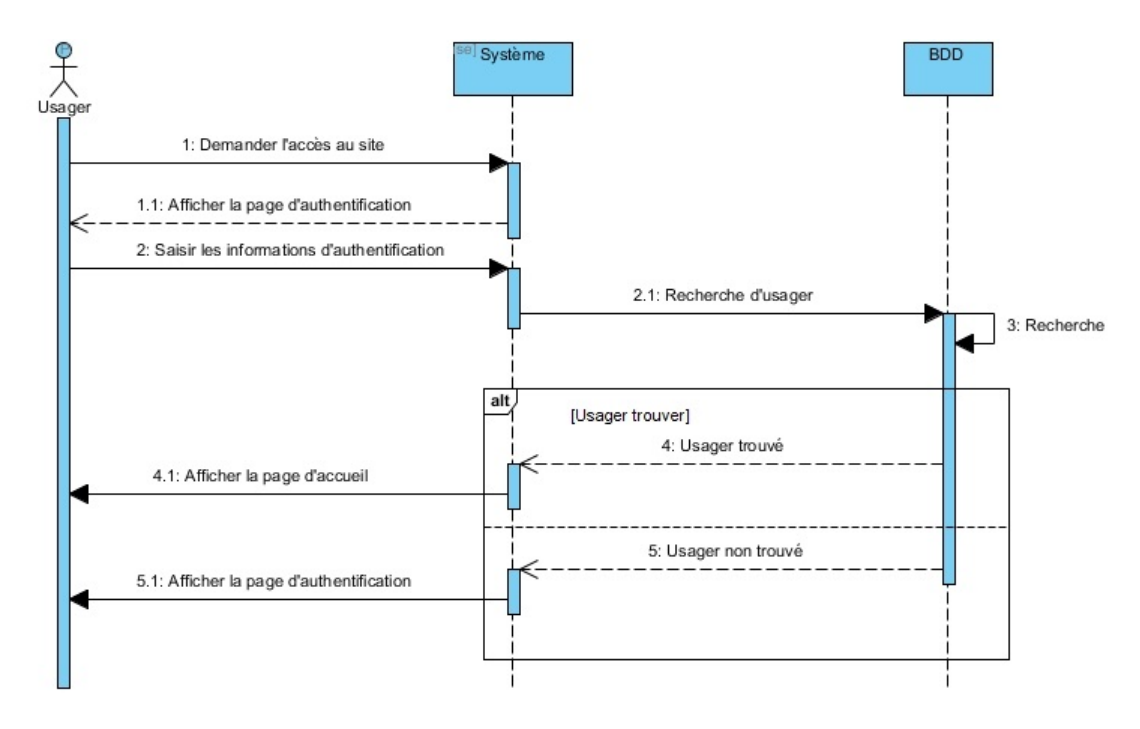

Figure 4 – Diagramme d'authentification.

#### Le scénario du Diagramme d'authentification

- 1. L'utilisateur demande l'accès au site.
- 2. Le système lui affiche l'interface d'authentification.
- 3. L'utilisateur se connecte à travers son pseudo et mot de passe.
- 4. Le système confirme l'existence de l'utilisateur dans la base de données.
- 5. Le système affiche l'interface relative à l'utilisateur.

#### 3.4.3 Le diagramme des classes

Pour notre système, nous avons identifié quatre principales classes :

- 1. Opération : contient toutes les informations des opérations ajoutées dans le système.
- 2. Compte : représentant la classe des utilisateurs du système.
- 3. Entreprise : regroupe toutes les entreprises.
- 4. Engagement : contient toutes les engagements ajoutés aux opérations.

## Dictionnaire des données

| Désignation des données                              | Code         | <b>Type</b>   |
|------------------------------------------------------|--------------|---------------|
| La durée de l'opération                              | Durée        | Int           |
| La provenance de l'ordre de création                 | Ordre        | String        |
| La valeur ancienne de l'attribut modifié             | Ancien       | String        |
| Le secteur autorisé                                  | Autorisation | String        |
| Veut dire le champs concerné par la modification     | Att          | String        |
| La nouvelle valeur de l'attribut modifié             | Nouveau      | <b>String</b> |
| Le motif de l'engagement                             | Motif        | String        |
| Représente la date et l'heure                        | Le           | Date          |
| La date et l'heure de lecture                        | Vu           | String        |
| Le numéro de l'ordre de service                      | Num_ODS      | String        |
| La date de l'ordre de service                        | Date_ODS     | Date          |
| Le type du compte (wali, admin, Responsable secteur) | <b>Type</b>  | String        |
| L'état de l'opération (clôturé, arrêter, en cours)   | état         | String        |
| L'autorisation de paiement initial                   | AP_initial   | Int           |
| L'autorisation de paiement actuelle                  | AP_actuelle  | Int           |

TABLE  $4$  – Dictionnaire des données

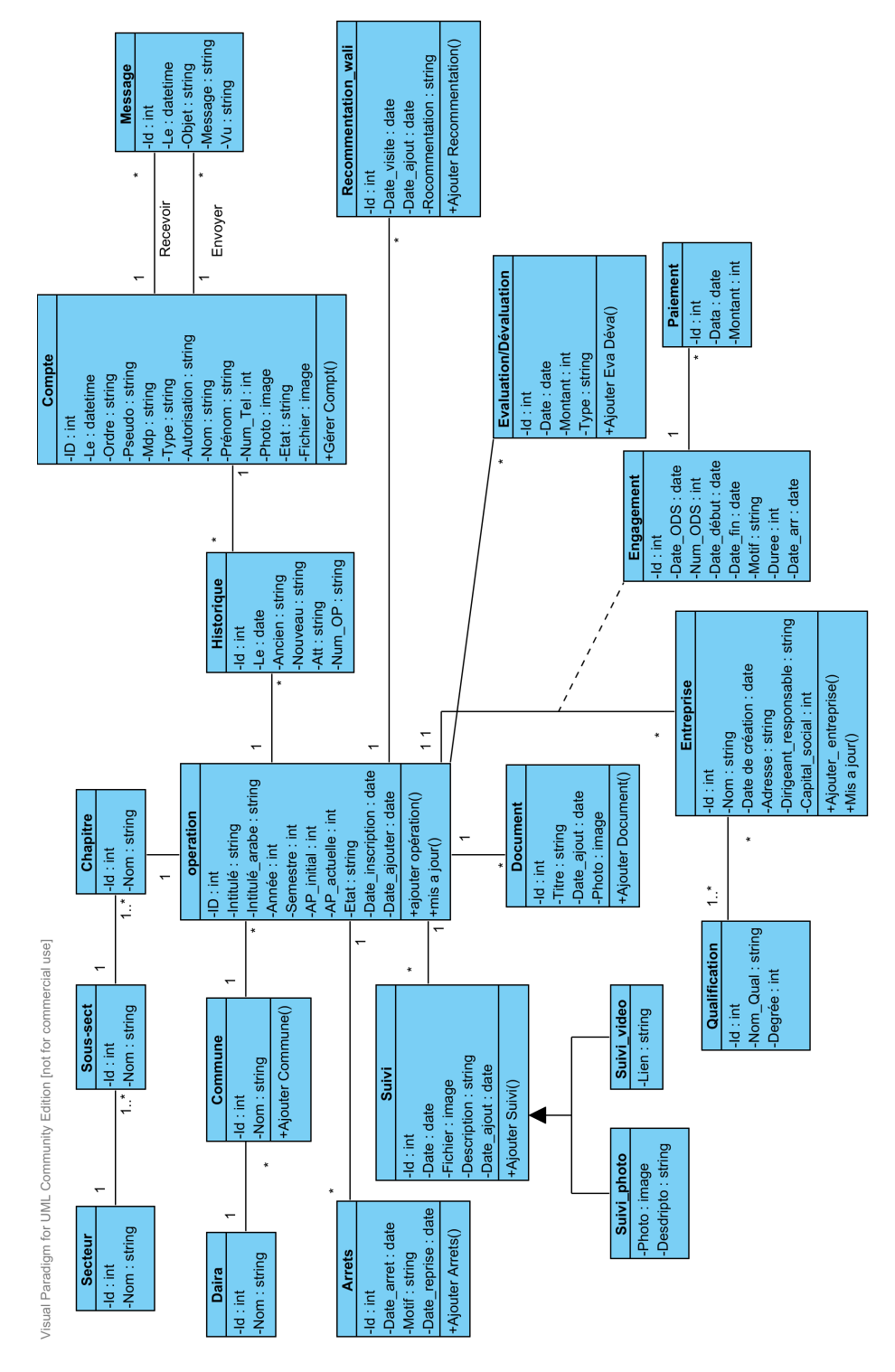

Figure 5 – Diagramme de classe.

A ce stade du projet où tout est quasiment prêt, et fidèle à l'esprit des méthodes agiles que nous avons choisies, nous estimons qu'il est bien de passer à l'implémentation. La section suivante présentera de façon synthétique les grandes étapes de réalisation de notre plateforme.

### 3.5 Implémentation du système

La phase d'implémentation correspond à la mise en place d'un Web SIG qui requiert l'utilisation de certains outils dont on en a cité et représenté dans les sous-sections ci-dessous.

#### 3.5.1 Outils et technologies utilises

#### $\bullet$  Architecture du système

Nous présentons dans ce passage le mécanisme de fonctionnement de notre plateforme. Lorsqu'un client web se connecte à la plateforme via le protocole http, il peut solliciter l'affichage d'une carte géographique correspondant à un site géographique précis. Dans ce cas notre plate forme récupère les données liées à sa requête depuis la base de données MySQL, puis renvoie la requête vers le serveur Google Maps en passant par Internet qui renvoie aussitôt la carte correspondante vers le client. Le Client peut alors effectuer une interactivité sur la carte grâce aux fonctions JavaScripts coté client (voir figure  $\dots$ ).

Pour mettre en œuvre cette architecture, nous avons eu besoin des outils suivants :

- Le serveur des données (SGBD) MySQL.

- Le serveur Web Apache.

- Le serveur de script PHP toutceci contenu dans un seul package Wampserveur.

Pour le développement des interfaces nous avons utilisé l'environnement de développement Adobe Dreamweaver CC.

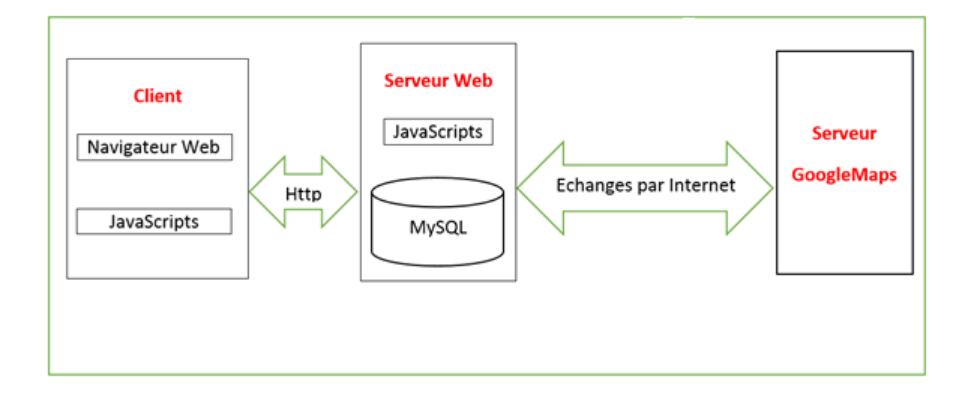

FIGURE  $6$  – Architecture de notre système.

#### • Les serveurs de données (SGBD)

Pour des raisons que nous avons déjà évoquées à l'introduction, fidèle à notre politique open source, parmi plusieurs SGBD existant, nous avons porté notre choix sur deux `a savoir MYSQL et PostGreSql qui l'un comme l'autre peut bien faire le travail.

Nous avons finalement choisi MySQL pour la seule raison du temps imparti pour la mise en oeuvre avant la soutenance.

A titre de rappel, un SGBD dans une application a pour rôle de gérer (consulter, mettre à jour, organiser) une base de donnée. MySQL est un SGBD qui offre plusieurs fonctionnalités allant du gestionnaire évolué des données pour le web au véritable gestionnaire des données.

MySQL présente les caractéristiques suivantes :

• Rapide : le serveur  $M_ySQL$  est très rapide. Des tests de performances sont disponibles sur le site de MySQL

• Facile à utiliser : MySQL est beaucoup plus simple à utiliser que la plupart des serveurs de bases de données commerciaux.

• API diverses : on peut effectuer diverses opérations sur une base  $M_ySQL$  en utilisant des interfaces écrits en C, Perl,  $C++$ , Java, Python, PHP.

• Coût : jusqu'à la version  $3.20.32a$ , mySQL était sous licence GPL.II faut une licence pour faire tourner mySQL sous Windows.Sous les autres plates-formes, l'utilisation de mySQL est gratuite dans un but non commercial sinon il faudra acheter une licence pour environ 200 US.

• Connexion et Sécurité : MySQL dispose d'un système de sécurité permettant de gérer les personnes et les machines pouvant accéder aux différentes bases.

• Portabilité : MySQL tourne sur divers systèmes tels que Windows, Linux .

• Distribution ouverte : les sources étant fournies, il est possible d'améliorer mySQL[27].

#### • Les serveurs web

Il s'agit des serveurs permettant à des clients web d'accéder à l'application à partir de tout navigateur (exemple Mozilla firefox). Installé sur leur poste connecté à internet/intranet distant du serveur.

Un serveur web a donc pour rôle d'interpréter les requêtes http arrivant sur le port associé par défaut le port 80 et de fournir une réponse par le même protocole. Il existe plusieurs serveurs web sur le march´e, parmi lesquels nous avons choisi pour son caractère libre et multiplateforme Apache.

Apache est le serveur le plus r´epandu sur Internet. Son package d'installation est téléchargeable librement sur internet. En outre le serveur Web Wamppermet d'installer le serveur des applications PHP. Ainsi quel'outil d'administration PhpMyAdmin.

#### • Le serveur Google Maps

Google Maps est un serveur gratuit de cartes géographiques et de plans en ligne fondé en 2005 aux USA. Il utilise des images satellites et des photographies aériennes de haute altitude pour une meilleure précision couvrant la totalité de la surface terrestre.

Google Maps par ailleurs propose une API qui permet aux développeurs web par une bibliothèque de fonctions JavaScript et au format de fichier KML d'intégrer des cartes et de pouvoir créer des cartes personnalisées pour leurs applications.

C'est cette opportunité que nous avons saisie pour intégrer à notre plateforme la cartographie bas´ee sur Google Maps. L'obligation c'est que notre plateforme doit être connectée à Internet pour profiter de ces facilités[28].

#### • Les langages informatiques utilisés

Pour le développement nous avons utilisé les langages informatiques suivants :

#### $\bullet$  Coté clients

Notre plateforme étant basée sur la technologie web, nous avons utilisé :

- Le Html pour la présentation des pages web.
- Le CSS (cascading style sheet) pour le design des interfaces web.
- Le JavaScript pour le contrôle et la navigation sur les éléments des pages clients.

- KML (KeyoleMarkupLanguage) pour le marquage et la mise en forme des polygones- de notre cartographie.

#### $\bullet$  Coté serveur

- Le PHP pour l'interaction entre les clients et le serveur d'une part, et entre le serveur et la base de donnée et surtout pour les échanges entre notre plateforme et Google Maps. Via la classe de manipulation des fonctions JavaScript.

- Le SQL pour l'interrogation et la manipulation des données avec le SGBD.

- Ajax (Asynchronous JavaScript and XML) qui est un mélange de technologie est ´egalement intervenu aussi bien entre le serveur et les clients qu'entre le serveur et Google Maps.

#### 3.5.2 Création de la base de données

Notre schéma Relationnel se présente comme suit : Secteur (id,nom) Sous-secteur (id,nom, #idsect) Chapitre (id,nom, #idsousect) Opération (idspr,num,intitule,intitule<sub>a</sub>rab, semestre, annee, date<sub>i</sub>ns,  $avan cement, AP<sub>i</sub>ntiale, AP<sub>a</sub>ctuelle, etat, date<sub>a</sub>j, lat, lng, #Idcom, #idcha)$  $Daira(id, nom, \#idw)$  $Commonune(id, nom, \#idd)$  $Entreprise(\underline{id}, nom, date, rea, adresse, direg, espo, capital, soc, \#idq)$  $Qualification(\underline{id}, nomquad, degree)$  $Engagement(ideng, dateods, numods, duree, motif, avgabut, avfin, datearr, identr, \#idsoupr)$  $Document(\underline{id}, date_aj, titre, photo, \#idp)$  $Evaluation_{D}valuation(Idev, type, date, montant, #idproj)$  $Paiement(id, date, montant, \#ide)$  $Recommendation_{w}ali(\underline{id}, date, isite, date_{a}jout, recommendation, \#idp)$  $Suivi<sub>p</sub>hoto(idsui, fichier, description, date, date<sub>a</sub>j, #idpro)$  $Suivi, ideo(idsui,lien, date_aj, \#idpro)$  $Complete(id, fichier, le, ordre, pseudo, mdp, type, autorisation, Nom, Prenom, Tel, Photo, etat)$  $Historique(\underline{id}, le, nop, ancien, att, nowvel, \#ide)$  $Message(id, le, object, message, \#id_em, \#id_rec, vu)$ 

#### 3.5.3 Le système réalisé

Nous avons réussi à mettre au point une application de web mapping client serveur web basée sur JavaScript, PHP, MySQL et Google Maps API.

Nous présentons dans cette paragraphe les principales caractéristiques de cette application.

#### Sécurité d'accès

Pour assurer la sécurité des informations privées de la plateforme, nous avons mise en œuvre les trois facteurs de sécurité informatique suivants :

#### Authentification

Tout utilisateur de l'espace privé doit être authentifié par pseudo et par mot de passe.

#### Traçabilité

Tous les traitements de modification effectués dans la base de données gardent les traces sur l'heure, l'utilisateur, la date et le traitement effectué dans un mouchard consulté par le wali.

#### Intégrité

Les utilisateurs n'ont droit qu'aux informations correspondantes à leur profile. Ainsi, l'administrateur à droit à tout, le Wali et le Responsable du secteur ne peuvent ni créer ni supprimer un utilisateur quel que soit son type.

Espace privé des décideurs (Wali et Responsable du secteur) Cet espace est accessible par tous les visiteurs, Il présente la carte et tous les outils de navigation sur celle-ci. Il est organisé comme suit :

- L'entête portant le volet de recherche.

- La colonne de gauche portant les outils de navigation suivant les thèmes choisis

- La colonne principale celle du milieu contenant la carte de la ville et les outils de manipulation de cette carte ainsi le bouton de basculement entre le mode liste et carte.

Les images ci dessus représentent les capture d'écran de cet espace.

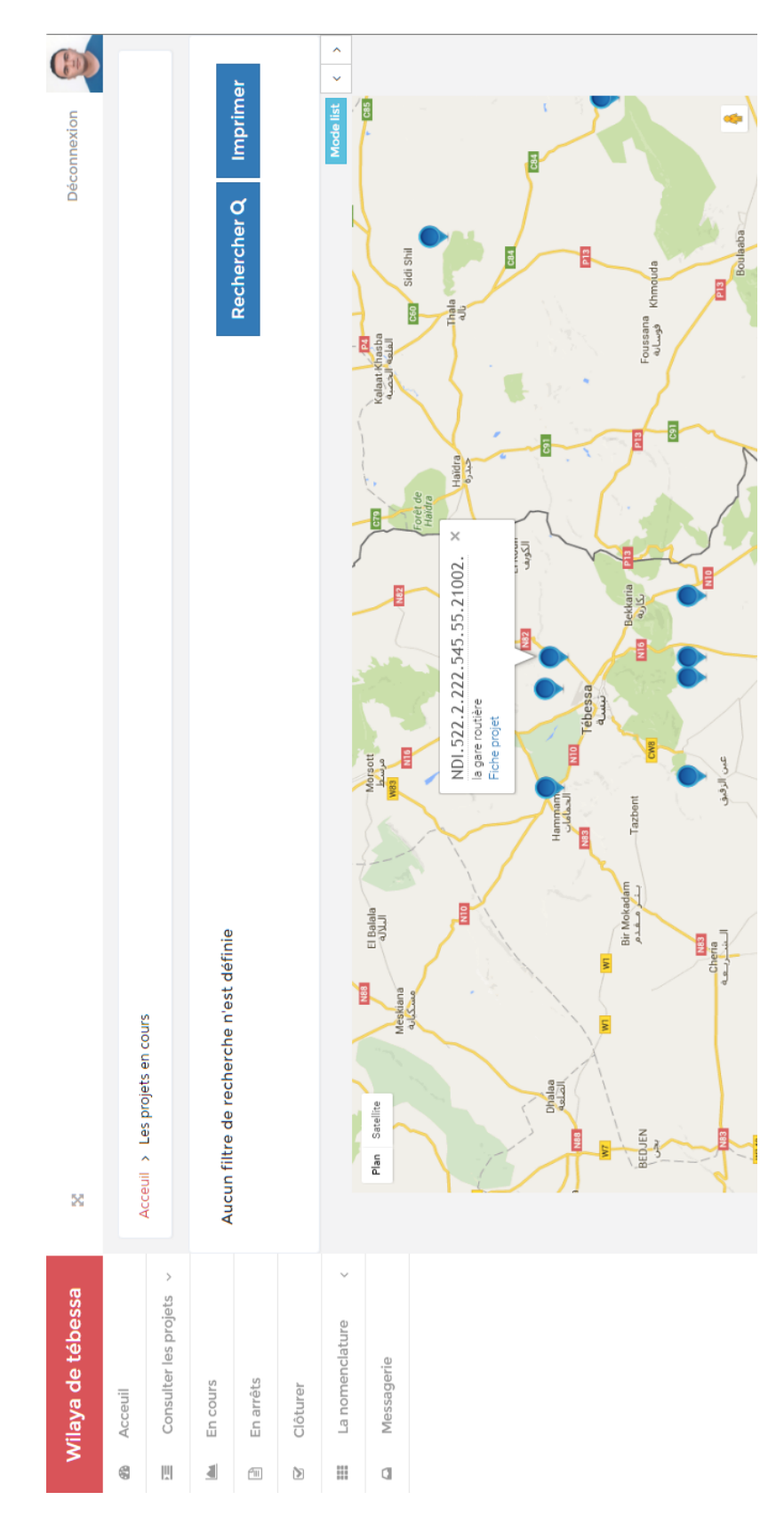

FIGURE – Consultation des projets sur carte. (ex1)

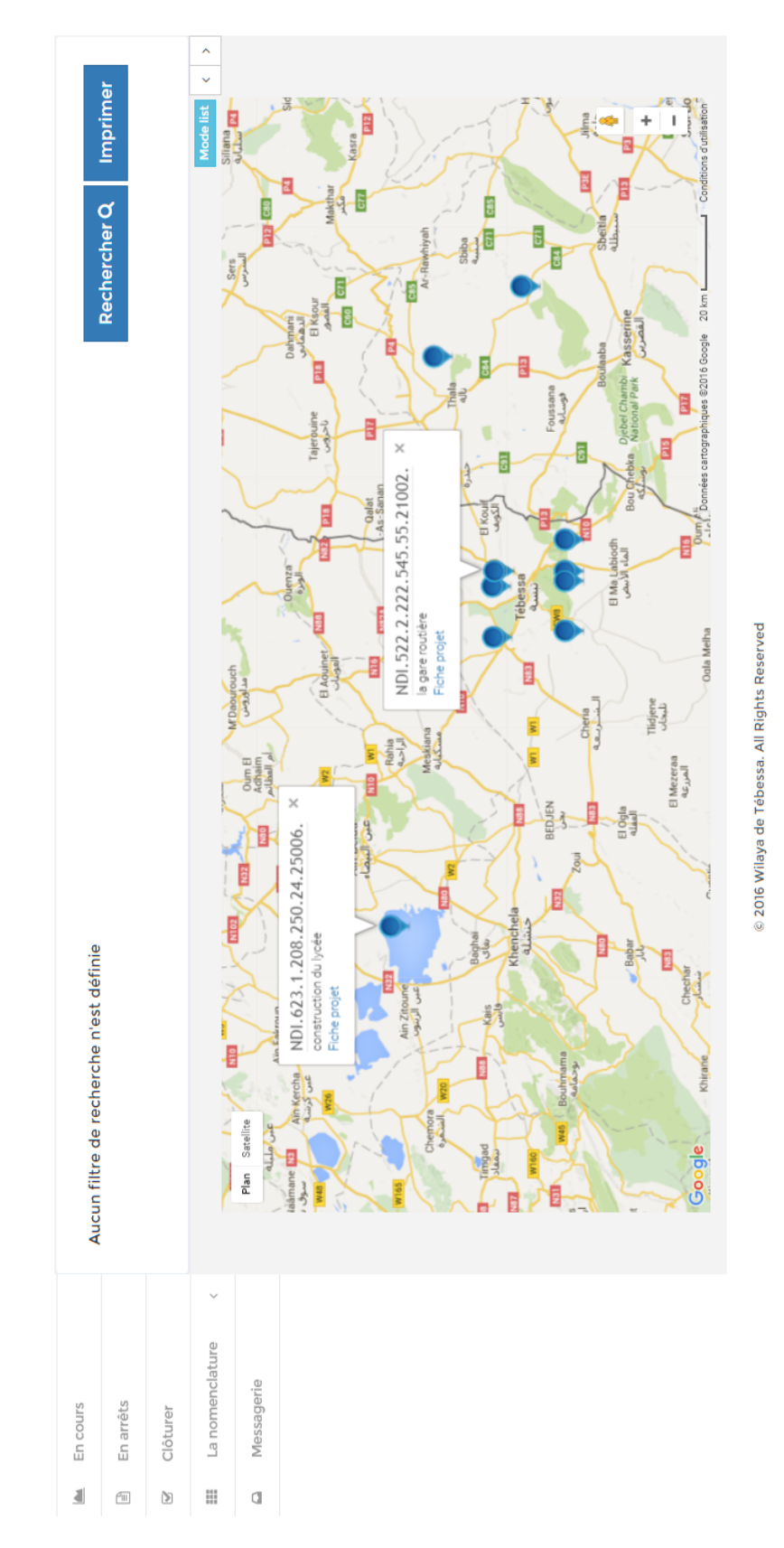

FIGURE 8 – Consultation des projets sur carte.  $(ex2)$ 

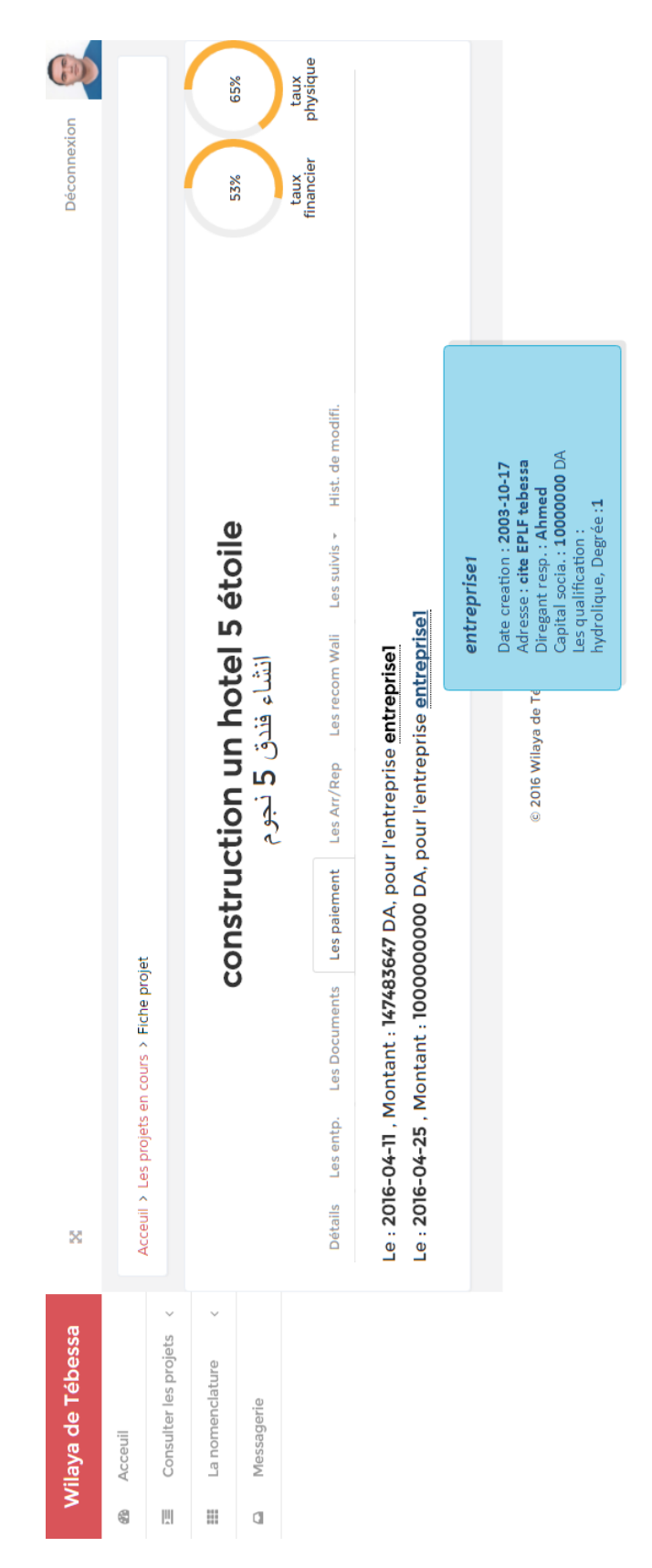

Figure 9 – Fiche de projet. (ex1)

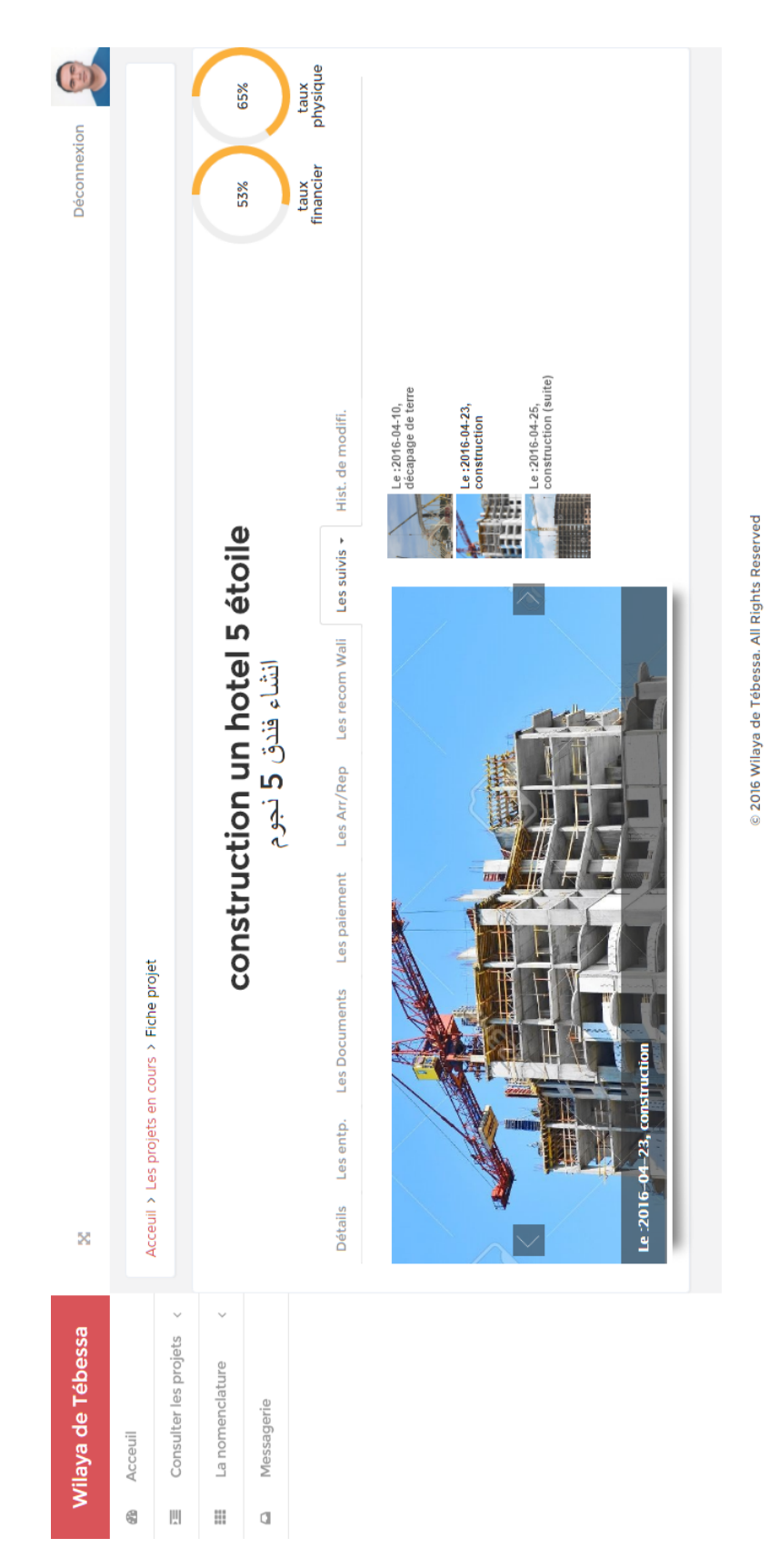

Figure 10 – Fiche de projet. (ex2)

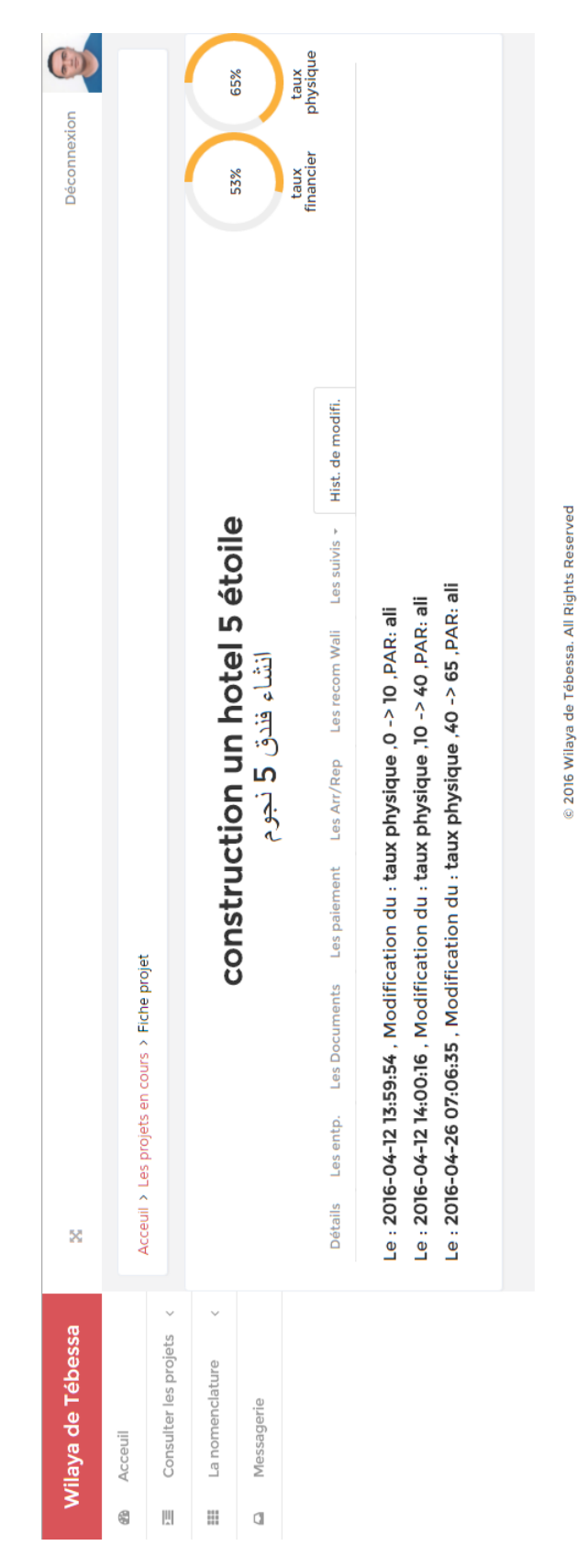

Figure 11 – Fiche de projet. (ex3)

### Administration

C'est dans cette interface que toutes les tâches administratives sont effectuées notamment, la création, la modification ou la suppression des éléments comme les op´eration, les suivis, les paiements, les documents, le comptes... Etc. Les images ci dessus représentent les capture d'écran de cet espace.

| Déconnexion       |                                                  |                       |                                | 65%<br>53%        | taux<br>physique<br>financier<br>taux | Les entrp.                                                                                              | Clôturer<br>Mise à jour<br>Modifier Avancement<br>(D/R)évaluation                                                                                                    |
|-------------------|--------------------------------------------------|-----------------------|--------------------------------|-------------------|---------------------------------------|----------------------------------------------------------------------------------------------------|----------------------------------------------------------------------------------------------------|
| ×                 | projets en cours > Fiche projet<br>Accueil > Les |                       | construction un hotel 5 étoile | انشاء فندق 5 نجوم |                                       | Les Documents<br>Les recom Wali<br>Les Arr/Repr<br>Les paiements<br>Les suivis $\sim$<br><b>Détails</b> | Date fin prévisionelle : 2018-08-10<br>Ajouté le : 2016-02-20 22:07:42<br>Num ODS : 2552/2525/02<br>: 2000000000<br>Date d'ins. : 2016-02-17<br>Date ODS: 2016-02-10<br>2147483647<br>Duree: 30 Mois<br>Année: 2016<br>Semestre:<br>AP actuel:<br>AP initiale |
| Wilaya de tébessa | Acceuil                                          | Consulter les projets | Les comptes                    | Les entreprises   | Messagerie                            | Ajouter operation                                                                                       |                                                                                                    |
|                   | 6                                                | 삤                     | $\Box$                         | $\Box$            | đ                                     | $\Box$                                                                                                  |                                                                                                    |

FIGURE 12 – La gestion de projet.

| <b>Déconnexion</b> |         |                       |                                   | Rechercher Q                   |       |                   |               | Fiche compte        | Fiche compte        | Fiche compte            | Fiche compte        | Fiche compte        |
|--------------------|---------|-----------------------|-----------------------------------|--------------------------------|-------|-------------------|---------------|---------------------|---------------------|-------------------------|---------------------|---------------------|
|                    |         |                       |                                   |                                |       |                   | <b>Actif</b>  | <b>Jurio</b>        | <b>Oui</b>          | Öui                     | jui                 | Jui                 |
| ×                  |         |                       |                                   |                                |       |                   |               | 0666666666          | 055025478           | 0776260725              | 0697053826          | 0559547355          |
|                    |         |                       | 2016-04-06 09:55:44<br>0697053826 | Toutes les secteurs<br>secteur | Jui   |                   | Pel           | secteur             | admin               | Wali                    | secteur             | admin               |
| Fiche du compte    |         | Maalem Haitem         | Crée le<br>Tél                    | Autorisation<br>Type           | Actif | <b>Désactiver</b> | Nom et prenom | boudiba aimen       | ali bouguraa        | <b>Cuhairia oussema</b> | Maalem Haitem       | Abdelaoui med ali   |
| ×                  |         | Acceuil               | Aucun filtr                       |                                |       | Modifier          | Crée le       | 2016-04-26 06:30:39 | 2016-03-22 11:04:46 | 2016-04-06 09:40:09     | 2016-04-06 09:55:44 | 2016-04-06 10:00:01 |
| Wilaya de tébessa  | Acceuil | Consulter les projets | $\rightarrow$<br>Les comptes      | Ajouter                        | Gêrer | Les entreprises   | Messagerie    |                     |                     |                         |                     |                     |
|                    | 6       | 側                     | D)                                | $\Box$                         | ¢     | O)                | a             |                     |                     |                         |                     |                     |

FIGURE 13 – La gestion des comptes.

## Conclusion

Dans ce chapitre, nous avons présenté dans un premier temps une synthèse des travaux existants, une aperçu du système existant et la conception.Dans un second lieu nous avons parlé de la réalisation de l'application en présentant les outils de développement utilisés et les interfaces graphiques de l'application.

## Conclusion générale et perspectives

Comme les informations relative aux projets sont complexes (spatiales, temporelles, ... etc), et afin de simplifier les données et de réduire les efforts et les erreurs d'analyse, nous avons visé dans ce travail à les considérer dans leurs multiples formes. Notre travail a porté sur la gestion et le suivi des projets en utilisant les systèmes d'information géographiques. Ce travail répond à deux grands objectifs. Le premier porte sur la gestion et le suivi des projets dans notre pays. Le second vise à proposer une approche avec une plateforme pour le suivi et la gestion des projets dans la wilaya de Tébessa.

Pour mener à bien ce travail, nous l'avons décomposé en trois chapitres : Dans le premier chapitre on essaye de définir le système d'information géographique, on démontrant les fonctions et ses composants, nous abordons également le rôle et l'importance ainsi son historique et évolution.

Dans le deuxième chapitre, nous avons exploré la gestion et le suivi des projets. Le troisième chapitre a été consacrée à le développement de notre contribution et à un exemple illustratif clarifier l'application de cet outil à le cas d'étude.

Nous envisageons dans nos future travaux à :

1. Mettre l'outil et la méthode proposée à la disposition de la wilaya de Tébessa afin de l'exploiter pour que nous puissions mesurer son efficacité.

2. Améliorer le processus de récupération des informations relative aux projets, en automatisant cette tâche. L'idée de base consiste à scanner les documents décrivant les projets afin de récupérer les spécifications relatives à ce dernier.

3. Intégrer un système d'aide à la décision pour l'évaluation de la faisabilité et l'efficacité des projets avant son inscription.

## Bibliographie

[1] Hadjila FethAllah ,Composition et interopération des services web sémantiques, Thèse de 3ème cycle, Université de TLEMCEN,2014.

[2] M. F. HUBERT, « Modèle de Traduction des Besoins d'un Utilisateur pour la Dérivation de Données Géographiques et leur Symbolisation par le Web  $\ge$ , Thèse de doctorat, IGN FRANCE, Université de CEAN, 2003.

[3] J. Denègre et F. Salgé. Les systèmes d'information géographique. collection  $\ll Q$ ue sais-je ? », PUF, Paris, pp.12, 62, 1996.

[4] A. Yann, «Conception et exploitation d'une base de méta données de traitements informatiques, représentation opérationnelle des connaissances d'expert, application au domaine géographique », Thèse de doctorat, IGN FRANCE, Université de CEAN, 2006.

[5] PALMER J.A.S., Computer Science aspects of the mapping problem, from Davis and Mc Cullagh, Display and analysis of spatial Data, New York, John Wiley and Sons, 1975.

[6] DANGERMOND J., Some trends in the evolution of GIS technology, Marble Ed., Kensington Workshop, p. 25-57, 1981.

[7]

DIME, Technical description of the DIME System, U.S. Bureau of Census : Census and study, the DIME Geocoding System, Report n 4, Washington D.C., p. 25-30, 1970.

[8] FRANCK A., Application of DBMS to Land information systems, CH 1701-2, IEEE 81, p. 448-453, 1981.

[9] WORBOYS M. F., GIS, a Computer Perspective, Taylor and Francis, 1995.

[10] Marc Souris, Les principes des systèmes d'information géographique, Savan.

[11] Site de Direction de l'Industrie, des Mines et de l'Energie, consulté le :  $21/05/2016$ , lien : https ://dimenc.gouv.nc/sites/default/files/download/cm biblio.pdf.

[12] TOMLINSON, CALKINS AND MARBLE, Essential part of a geographic information system, Computer Handling of geographic Data, UNESCO Press, Paris, 1976.

[13] DANGERMOND J., Classification des éléments logiciels utilisés habituellement dans les système d'information géographique, fascicule n 96 du comité français de cartographie, p. 7-20, 1983.

[14] LAURINI R., MILLERET-RAFFORT F., Les bases de données en géomatique, Paris, Ed. Hermès, 1993.

[15] SCHOLL M., VOISARD A., ET TOUS, SGBD Géographiques, Spécificités, Paris, Thomson Publishing France, 1996.

[16] SOURIS M., Systèmes d'information géographique et bases de données, Colloques et Séminaires sur le Traitement des données localisées, Paris, Editions de l'ORSTOM, p. 29-87, 1986.

[17] Chokri KOUSSA, Implantation d'un système d'information géographique 3D sur Internet pour la gestion des modèles urbains, l'Université de Strasbourg, 2011.

[18] DIDIER, M., BOUVERON, C (1993). Guide ´economique et m´ethodologique des SIG HERMES Sciences Publication, 1993.

[19] BRUSLE, L.. Construction d'un SIG et champs d'application De la mise en forme des données géographiques aux divers champs de la géomatique, De la mise en forme des données géographiques aux divers champs de la géomatique.), 2008.

[20] GUIDE DU CORPUS DES CONNAISSANCES EN MANAGEMENT DE PROJET (GUIDE PMBOK) Quatrième édition, Project Management Institute, 2008.

[21] Riana Andrieux, Management de projet international, Société des Ecrivains, 2012.

[22] Site de ministère de l'intérieure :

http ://www.interieur.gov.dz/Dynamics/frmItem.aspx ?html=14s=26, consulté le : 16-04-2016.

[23] J. Tipping, F. Boogaard, R. Jaeger, A. Duffy, T. Klomp, M.Manenschijn, Climatescan.nl : the development of a web-based map application to encourage knowledge-sharing of climate-proofing and urban resilient projects  $\ge$ , 2015.

[24] C. Rinner, J. Kumari, S. Mavedati A geospatial Web application to map observations and opinions in environmental planning  $\alpha$ , Department of Geography, Ryerson University, Toronto, Canada, 2011.

[25] Eliane Propeck-Zimmermann, Boris Mericskay, GeoWeb and crisis management : issues and perspectives of volunteered geographic information  $\gg$ , Springer, 2013.

[26] Geisa Bugs, Carlos Granell, Oscar Fonts, Joaquín Huerta, Marco Painho,  $\ll$  An assessment of Public Participation GIS and Web 2.0 technologies in urban planning practice in Canela, Brazil », Elsevier, 2010.

[27] http ://www-igm.univ-mlv.fr/ dr/XPOSE/Fcollin MySQL/mySQLindex fichiers /presentation.htm, consulté le :  $16-05-2016$ .

[28] TATSO RenalPaul, INTEGRATION D'UN OBSERVATOIRE URBAINSUR GOOGLE MAPS, UNIVERSITE DE DOUALA, 2011.